# **Ethereum Tests Documentation**

Release 0.2

**Ethereum Community** 

# Tutorial:

| 1 | Retes | steth                                                       | 3 |
|---|-------|-------------------------------------------------------------|---|
|   | 1.1   | Retesteth through the Web                                   | 3 |
|   |       | 1.1.1 Request Helper                                        | 3 |
|   |       | 1.1.2 Request Single File                                   | 3 |
|   |       | 1.1.3 Custom Command                                        | 4 |
|   | 1.2   | Retesteth in a Docker Container                             | 4 |
|   |       | 1.2.1 How Does This Work?                                   | 5 |
|   | 1.3   | Test Against Your Client                                    | 6 |
|   |       | 1.3.1 Replace geth Inside the Docker                        | 6 |
|   |       | , 1                                                         | 6 |
|   |       | <b>3</b>                                                    | 7 |
|   |       | 1.3.4 Client Outside the Docker, Modify Configuration Files | 7 |
|   | 1.4   | Running Multiple Threads                                    | 8 |
|   | 1.5   |                                                             | 8 |
|   | 1.6   | Conclusion                                                  | 8 |
| 2 | Ct. 4 | 7D 141 7D 4                                                 |   |
| 2 |       | Transition Tests                                            |   |
|   | 2.1   | The Environment                                             |   |
|   | 2.2   |                                                             | _ |
|   |       |                                                             |   |
|   |       | 2.2.2       Failing a Test                                  |   |
|   | 2.3   | Yul Tests                                                   |   |
|   | 2.4   | Solidity Tests                                              |   |
|   | 2.4   | 2.4.1 ABI values                                            |   |
|   | 2.5   | Multitest Files                                             |   |
|   | 2.3   | 2.5.1 Multiple Tests, Same Result                           |   |
|   | 2.6   | Conclusion                                                  |   |
|   | 2.0   | Conclusion                                                  | フ |
| 3 | Block | kchain Tests 2                                              | 1 |
|   | 3.1   | The Environment                                             | 1 |
|   | 3.2   | Types of Blockchain Tests                                   | 1 |
|   | 3.3   | Valid Block Tests                                           | 1 |
|   |       | 3.3.1 Test Source Code                                      | 2 |
|   |       | 3.3.2 Tests using the blockchain random value               | 3 |
|   | 3.4   | Invalid Block Tests                                         | 4 |
|   |       | 3.4.1 Getting Exception Names                               | 5 |
|   |       |                                                             |   |

|    | 3.5<br>3.6  |                                    | 25<br>25 |
|----|-------------|------------------------------------|----------|
| 4  | Ether       | reum Object Format Tests           | 27       |
|    | 4.1         | Fillers                            | 27       |
|    |             |                                    | 27       |
|    |             |                                    | 27       |
|    |             | 4.1.3 The Expect Section           | 28       |
| 5  | Testin      | ng EIPs                            | 29       |
|    | 5.1         | Environment                        | 29       |
|    | 5.2         |                                    | 31       |
|    | 5.3         |                                    | 31       |
|    | 5.4         | Conclusion                         | 31       |
| 6  | Block       |                                    | 33       |
|    | 6.1         |                                    | 33       |
|    | 6.2         |                                    | 34       |
|    |             | $\epsilon$                         | 34       |
|    |             |                                    | 35       |
|    | 6.3         | Conclusion                         | 36       |
| 7  | Test I      |                                    | 37       |
|    | 7.1         | 1                                  | 37       |
|    | 7.2         |                                    | 38       |
|    |             |                                    | 39       |
|    | 7.0         |                                    | 39       |
|    | 7.3         | Conclusion                         | 41       |
| 8  |             |                                    | 43       |
|    | 8.1         |                                    | 43       |
|    | 8.2         |                                    | 43       |
|    |             |                                    | 44       |
|    | 0.2         |                                    | 44       |
|    | 8.3         | Conclusion                         | 44       |
| 9  |             | -8                                 | 45       |
|    | 9.1         |                                    | 45       |
|    |             |                                    | 45       |
|    | 9.3         | 1                                  | 46       |
|    |             |                                    | 46<br>46 |
|    |             |                                    | 40<br>47 |
|    | 9.4         |                                    | 47       |
|    | J. <b>⊤</b> | William tolitool chefit            | Τ,       |
| 10 |             |                                    | 49       |
|    |             | · ·                                | 49       |
|    |             | 1                                  | 49<br>50 |
|    |             |                                    | 50<br>51 |
|    | 10.4        | Create a test file that uses fruit | ا ر      |
| 11 |             |                                    | 53       |
|    | 11.1        | 1                                  | 53       |
|    |             |                                    | 53       |
|    |             | 11.1.2 Retesteth Options           | 54       |

|    |       | 11.1.3    | Setting the Test Suite and Test | 54       |
|----|-------|-----------|---------------------------------|----------|
|    |       | 11.1.4    | Debugging                       | 54       |
|    |       | 11.1.5    |                                 | 55       |
|    |       | 11.1.6    |                                 | 56       |
|    | 11.2  | Exampl    | S                               | 56       |
| 12 | The F | Retesteth | Config Directory                | 59       |
| 13 | Trans | sition To | ol .                            | 63       |
|    | 13.1  | Comma     |                                 | 6.       |
|    |       | 13.1.1    |                                 | 63       |
|    |       | 13.1.2    | Input Files                     | 63       |
|    |       | 13.1.3    | 1                               | 64       |
|    | 13.2  | File Str  |                                 | 64       |
|    |       | 13.2.1    | Transaction File                | 64       |
|    |       | 13.2.2    |                                 | 64       |
|    |       | 13.2.3    |                                 | 63       |
|    |       | 13.2.4    |                                 | 63       |
|    |       | 13.2.5    |                                 | 66       |
|    | 13.3  | _         | 1 1                             | 6        |
|    |       | 13.3.1    | 1                               | 6        |
|    |       | 13.3.2    | Output                          | 6        |
| 14 | The F | RPC Into  | rface                           | 69       |
|    | 14.1  |           |                                 | 69       |
|    |       | 14.1.1    |                                 | 69       |
|    |       | 14.1.2    |                                 | 7(       |
|    |       | 14.1.3    |                                 | 72       |
|    |       | 14.1.4    | <u>e</u>                        | 72       |
|    |       | 14.1.5    |                                 | 73       |
|    |       | 14.1.6    | test_rewindToBlock              | 73       |
|    |       | 14.1.7    | test_setChainParams             | 74       |
|    | 14.2  | Standar   | RPCs Retesteth Uses             | 76       |
| 15 | Dlook | chain T   | ata.                            | 7        |
| 15 | 15.1  |           |                                 | 7.<br>71 |
|    | 13.1  | 15.1.1    |                                 | 7<br>7   |
|    |       | 15.1.1    |                                 | ,<br>7   |
|    |       | 15.1.2    |                                 | 7        |
|    |       | 15.1.4    |                                 | 80       |
|    |       | 15.1.5    |                                 | 82       |
|    |       | 15.1.6    |                                 | 84       |
|    |       | 15.1.7    |                                 | 86       |
|    | 15.2  |           | 1                               | 88       |
|    | 13.2  | 15.2.1    |                                 | 88       |
|    |       | 15.2.2    |                                 | 89       |
|    |       | 15.2.3    |                                 | 89       |
|    |       | 15.2.4    |                                 | 9(       |
|    |       | 15.2.5    |                                 | 9        |
|    |       | 15.2.6    |                                 | 9:       |
|    |       | 15.2.7    |                                 | 9.       |
|    |       |           |                                 |          |
| 16 |       |           | ,                               | 9:       |
|    | 10.1  |           |                                 | 9:<br>9: |
|    |       | 10.1.1    | Test Structure                  | J.       |

|    |       | 16.1.2    | Transaction                 | . 95  |
|----|-------|-----------|-----------------------------|-------|
|    |       | 16.1.3    | Expect                      | . 96  |
|    | 16.2  | Generate  | ed Ethereum Object Format   | . 97  |
|    |       | 16.2.1    | Test Structure              | . 97  |
| 17 | State | Transiti  | on Toots                    | 99    |
| 17 | 17.1  |           | ransition Tests Source Code |       |
|    | 1/.1  | 17.1.1    | Test Structure              |       |
|    |       | 17.1.1    | Env                         |       |
|    |       | 17.1.2    | Pre                         |       |
|    |       | 17.1.3    | Transaction                 |       |
|    |       | 17.1.5    | Expect                      |       |
|    | 17.2  |           | ed State Transition Tests   |       |
|    | 17.2  | 17.2.1    | Test Structure              |       |
|    |       | 17.2.2    | Info Section                |       |
|    |       | 17.2.3    | Env Section                 |       |
|    |       | 17.2.4    | Post Section                |       |
|    |       | 17.2.5    | Pre/preState Section        |       |
|    |       | 17.2.6    | Transaction Section         |       |
|    |       |           |                             |       |
| 18 | Samp  | ole Value | es es                       | 113   |
|    |       |           | sts                         |       |
|    | 18.2  |           | ty Test                     |       |
|    |       |           | Test Implementation         |       |
|    |       | 18.2.2    | Test Structure              |       |
|    | 18.3  |           | st                          |       |
|    |       | 18.3.1    | Test Implementation         |       |
|    |       | 18.3.2    | Test Structure              |       |
|    | 18.4  |           | tion Test                   |       |
|    |       | 18.4.1    | Test Implementation         |       |
|    |       | 18.4.2    | Test Structure              |       |
|    |       | 18.4.3    | Transaction Section         |       |
|    | 18.5  |           | sts                         |       |
|    |       |           | Next and Previous Test      |       |
|    | 18.6  |           | aneous Tests                |       |
|    |       |           | Cryptographic Tests         |       |
|    |       | 18.6.2    | Encoding Tests              |       |
|    |       | 18.6.3    | Genesis Block Tests         | . 119 |
| 19 | Cont  | ribute to | Docs                        | 121   |
| 20 | Indic | es and ta | ables                       | 123   |

| Common tests for all clients to test against. The git repo updated regulary with new tests. |
|---------------------------------------------------------------------------------------------|
| This section describes basic test concepts and templates which are created by cpp-client.   |
|                                                                                             |

**Note:** See *Contribute to Docs* if you want to help improve this documentation.

Tutorial: 1

2 Tutorial:

# CHAPTER 1

Retesteth

Ori Pomerantz

**Note:** This document is a tutorial. For reference on the **retesteth** options, look here.

# 1.1 Retesteth through the Web

The easiest way to run the tests is through the web interface.

## 1.1.1 Request Helper

To run an existing state test, you can use the **request helper**. You set these parameters:

| Parameter          | Meaning          | Sample Value                 |
|--------------------|------------------|------------------------------|
| GeneralStateTests/ | test suite       | stExample                    |
| -singletest        | name of test     | add11                        |
| -clients           | client to use    | t8ntool (the value for geth) |
| -singlenet         | fork to use      | Berlin                       |
| -vmtrace           | trace to produce | raw                          |
| -verbosity         | log verbosity    | none                         |

When a test file contains multiple tests you can restrict which ones you'll run with the -d, -g, and -v parameters.

# 1.1.2 Request Single File

You can run a single test, either state test or blockchain test, using the **request single file** option. You specify the test type and then upload a test file. Here are the parameters:

| Parameter  | Meaning          | Sample Value                    |
|------------|------------------|---------------------------------|
| -t         | test suite       | test type (state or blockchain) |
| -testfile  | The file to test | you upload this file            |
| -clients   | client to use    | t8ntool (the value for geth)    |
| -vmtrace   | trace to produce | raw                             |
| -filltests | test file type   | see below                       |

If -filltests is set to **none**, you need to upload a generated test file. You can find those here (for state tests), and here (for blockchain tests).

If –filltests is set to **filltests** then you can upload a filler test file, which you can write yourself. This is documented in this tutorial (for state tests) and this one (for blockchain tests).

#### 1.1.3 Custom Command

The command line parameters for **retesteth** are documented here. You can use this option to run whatever parameters you want.

### 1.2 Retesteth in a Docker Container

If you want to run the tests locally you can run retesteth inside a Docker container.

These directions are written using Debian Linux 11 on Google Cloud Platform (using a 20 GB disk - the default 10 GB is not enough), but should work with minor changes on any other version of Linux running anywhere else with an Internet connection.

1. Install docker. You may need to reboot afterwards to get the latest kernel version.

```
sudo apt install -y wget docker docker.io
```

2. Download the latest **retesteth** docker image

```
wget http://retesteth.ethdevops.io/dretesteth.tar
```

3. Load the docker image:

```
sudo docker image load --input dretesteth.tar
```

4. Download the **dretesteth.sh** script.

```
wget https://raw.githubusercontent.com/ethereum/retesteth/master/dretesteth.sh
chmod +x dretesteth.sh
```

5. Download the tests:

```
git clone --branch develop https://github.com/ethereum/tests.git
```

- 6. Run a test. This has two purposes:
  - Create the **retesteth** configuration directories in ~/tests/config, where you can modify them.
  - A sanity check (that you can run tests successfully).

```
sudo ./dretesteth.sh -t GeneralStateTests/stExample -- \
   --testpath ~/tests --datadir /tests/config
```

#### The output should be similar to:

```
Running tests using path: /tests
Running 1 test case...
Retesteth config path: /tests/config
Active client configurations: 't8ntool'
Running tests for config 'Ethereum GO on StateTool' 2
Test Case "stExample": (1 of 1)
25%...
50%...
75%...
100%

*** No errors detected
*** Total Tests Run: 12
```

**Note:** The /tests directory is referenced inside the docker container. It is the same as the ~/tests directory outside it.

#### If you get the following error:

```
Tests folder does not exists, creating test folder: '/tests/GeneralStateTests/

stExample'
WARNING: /tests/src/GeneralStateTestsFiller/stExample does not exist!
WARNING: stExample no tests detected in folder!
Running tests for config 'Ethereum GO on StateTool' 2

*** No errors detected
WARNING: /tests/src/GeneralStateTestsFiller does not exist!
*** Total Tests Run: 0
```

try moving the dretesteth.sh file and cloned tests folder to your home directory (~).

7. To avoid having to run with **sudo** all the time, add yourself to the **docker** group and open a new console.

```
sudo usermod -a -G docker `whoami`
```

#### 1.2.1 How Does This Work?

A docker container is similar to a virtual machine, except that it doesn't run a separate instance of the operating system inside itself so it takes far less resources. One of the features of docker is that it can mount a directory of the host computer inside its own file system. The **-testpath** parameter to **dretesteth.sh** tells it what directory to mount, in this case **-/tests** which you just cloned from github. It mounts it as **/tests** inside the container.

By default the **retesteth** configuration files are in ~/.retesteth. However, that directory is not accessible to us outside the docker. Instead, we use -datadir /tests/config to tell it to use (or create) the configuration in what appears to us to be ~/tests/config, which is easily accessible.

# 1.3 Test Against Your Client

There is an instance of **geth** inside the docker container that you can run tests against. However, unless you are specifically developing tests what you want is to test your client. There are several ways to do this:

- Replace the geth inside the docker.
- Keep the client on the outside and keep the configuration files intact
- · Put your client, and any prerequisites, inside the docker and change the configuration files
- · Keep your client on the outside and connect to it through the network and change the configuration files

When we ran the test in the previous section we also created those configuration files in ~/tests/config, but they were created as being owned by root. If you need to edit them, change the permissions of the config files. To change the configuration files to your own user, run this command:

```
sudo find ~/tests/config -exec chown $USER {} \; -print
```

If you look inside ~/tests/config, you'll see a directory for each configured client. Typically this directory has these files:

- **config**, which contains the configuration for the client:
  - The communication protocol to use with the client (typically TCP)
  - The address(es) to use with that protocol
  - The forks the client supports
  - The exceptions the client can throw, and how **retesteth** should interpret them. This is particularly important when testing the client's behavior when given invalid blocks.
- start.sh, which starts the client inside the docker image
- stop.sh, which stops the client instance(s)
- **genesis**, a directory which includes the genesis blocks for various forks the client supports. If this directory does not exist for a client, it uses the genesis blocks for the default client.

Click here for additional documentation. Warning: This documentation may not be up to date

## 1.3.1 Replace geth Inside the Docker

If you want to test a modified version of **geth**, you can just build it inside the docker container. To do so, *recreate* the docker container. Before you run **sudo**./dretesteth.sh build edit the line that specifies the geth repository. Use whatever repository you use to store your modified version of **geth**.

## 1.3.2 Client Outside the Docker, Keep Configuration Files Intact

If you want to run your client outside the docker without changing the configuration, these are the steps to follow.

- 1. Make sure that the routing works in both directions (from the docker to the client and from the client back to the docker). You may need to configure network address translation.
- 2. Run your client. Make sure that the client accepts requests that don't come from **localhost**. For example, to run **geth** use:

```
geth --http --http.addr 0.0.0.0 retesteth
```

#### To run besu use:

```
docker run -p 8545:8545 -p 13001:30303 \
    hyperledger/besu:latest retesteth --rpc-http-port 8545 \
    --host-allowlist '*'
```

3. Run the test the same way you would for a client that runs inside docker, but with the addition of the **-nodes** parameter. Also, make sure the **-clients** parameter is set to the client you're testing.

```
./dretesteth.sh -t BlockchainTests/ValidBlocks/VMTests -- \
    --testpath ~/tests --datadir /tests/config --clients geth \
    --nodes \<ip\>:\<port, usually defaults to 8545\>
```

### 1.3.3 Client Inside the Docker, Modify Configuration Files

If you want to run your client inside the docker, follow these steps:

- 1. Move the client into **-/tests**, along with any required infrastructure (virtual machine software, etc). If you just want to test the directions right now, you can download geth here.
- 2. Modify the appropriate **start.sh** to run your version of the client instead. For example, you might edit **~/tests/config/geth/start.sh** to replace **geth** with **/tests/geth** in line ten if you put your version of **geth** in **~/tests**.
- 3. Run the tests, adding the **-clients <name of client>** parameter to ensure you're using the correct configuration. For example, run this command to run the virtual machine tests on **geth**:

```
./dretesteth.sh -t BlockchainTests/ValidBlocks/VMTests -- --testpath \
~/tests --datadir /tests/config --clients geth
```

## 1.3.4 Client Outside the Docker, Modify Configuration Files

If you want to run your client outside the docker and specify the connectivity in the configuration files, these are the steps to follow:

1. Create a client in ~/tests/config that doesn't have start.sh and stop.sh. Typically you would do this by copying an existing client, for example:

```
mkdir ~/tests/config/gethOutside
cp ~/tests/config/geth/config ~/tests/config/gethOutside
```

2. If you want to specify the IP address and port in the **config** file, modify the host in the **socketAddress** to the appropriate remote address. This address needs to work with the JSON over RPC test protocol.

For example,

```
{
   "name" : "Ethereum GO on TCP",
   "socketType" : "tcp",
   "socketAddress" : [ "10.128.0.14:8545" ],
   ...
}
```

- 3. Make sure that the routing works in both directions (from the docker to the client and from the client back to the docker). You may need to configure network address translation.
- 4. Run your client. Make sure that the client accepts requests that don't come from **localhost**. For example, to run **geth** use:

```
geth --http --http.addr 0.0.0.0 retesteth
```

5. Run the test the same way you would for a client that runs inside docker:

```
./dretesteth.sh -t BlockchainTests/ValidBlocks/VMTests -- \
--testpath ~/tests --datadir /tests/config --clients gethOutside
```

# 1.4 Running Multiple Threads

To improve performance you can run tests across multiple threats. To do this:

- 1. If you are using **start.sh** start multiple nodes with different ports
- 2. Provide the IP addresses and ports of the nodes, either in the **config** file or the **-nodes** parameter
- 3. Run with the parameters -j <number of threads>.

# 1.5 Using the Latest Version

The version of retesteth published as a docker file may not have the latest updates. If you want the latest features, you need to build an image from the **develop** branch yourself:

1. Install docker.

```
sudo apt install -y wget docker docker.io
```

2. Download the **dretesteth.sh** script and the **Dockerfile**. Make sure to do this in an otherwise empty directory, because the docker builder copies everything in or below the directory where **Dockerfile** is located.

```
mkdir ~/retestethBuild
cd ~/retestethBuild
wget https://raw.githubusercontent.com/ethereum/retesteth/develop/dretesteth.sh
chmod +x dretesteth.sh
wget https://raw.githubusercontent.com/ethereum/retesteth/develop/Dockerfile
```

- 3. Modify the **RUN git clone** line in the **Dockerfile** for repo "retesteth" to change branch **-b** from **master** to **develop**. Do not modify repo branches for "winsvega/solidity" [LLLC opcode support] and "go-ethereum".
- 4. Build the docker image yourself:

```
sudo ./dretesteth.sh build
```

**Note:** This is a slow process. It took me about an hour on a GCP **e2-medium** instance.

#### 1.6 Conclusion

In most cases people don't start their own client from scratch, but modify an existing client. If the existing client is already configured to support **retesteth**, you should now be able to run tests on a modified version to ensure it still conforms to Ethereum specifications. If you are writing a completely new client, you still need to implement the RPC calls that **retesteth** uses and to write the appropriate configuration (**config, start.sh**, and **stop.sh**) for it.

There are several actions you might want to do with **retesteth** beyond testing a new version of an existing client. Here are links to documentation. Note that it hasn't been updated in a while, so it may not be accurate.

- Add configuration for a new client. To do this you need to add retesteth support to the client itself and create a new config for it
- Test with a new fork of Ethereum. New forks usually mean new opcodes. Therefore, you will need a docker with a new version of lllc.

If you want to write your own tests, read the next tutorial.

1.6. Conclusion 9

10 Chapter 1. Retesteth

State Transition Tests

#### Ori Pomerantz

In this tutorial you learn how to write and execute Ethereum state transition tests. These tests can be very simple, for example testing a single evm assembler opcode, so this is a good place to get started. This tutorial is not intended as a comprehensive reference, look in the table of content on the left.

#### 2.1 The Environment

Before you start, make sure you read and understand the Retesteth Tutorial, and create the docker environment explained there.

# 2.2 Compiling Your First Test

Before we get into how tests are built, lets compile and run a simple one.

1. The source code of the tests is in **tests/src**. It is complicated to add another tests directory, so we will use **GeneralStateTestsFiller/stExample**.

```
cd ~/tests/src/GeneralStateTestsFiller/stExample
cp ~/tests/docs/tutorial_samples/01* .
cd ~
```

2. The source code of tests doesn't include all the information required for the test. Instead, you run **retesteth.sh**, and it runs a client with the Ethereum Virtual Machine (evm) to fill in the values. This creates a compiled version in **tests/GeneralStateTests/stExample**.

3. Run the test normally, with verbose output:

```
./dretesteth.sh -t GeneralStateTests/stExample -- \
--singletest 01_add22 --testpath ~/tests \
--datadir /tests/config --clients geth --verbosity 5
```

#### 2.2.1 The Source Code

Now that we've seen that the test works, let's go through it line by line. This test specification is written in YAML, if you are not familiar with this format click here.

All the fields are defined under the name of the test. Note that YAML comments start with a hash (#) and continue to the end of the line.

If you want to follow along with the full source code You can see the complete code, here

```
# The name of the test 01_add22:
```

This is the general Ethereum environment before the transaction:

```
env:
    currentCoinbase: 2adc25665018aa1fe0e6bc666dac8fc2697ff9ba
    currentDifficulty: '0x20000'
    currentGasLimit: 10_000_000
```

You can put underscores (\_) in numbers to make them more readable.

```
currentNumber: 1
currentTimestamp: "1000"
previousHash: 5e20a0453cecd065ea59c37ac63e079ee08998b6045136a8ce6635c7912ec0b6
```

This is where you put human readable information. In contrast to # comments, these comment fields get copied to the compiled JSON file for the test.

```
_info:
    comment: "You can put a comment here"
```

These are the relevant addresses and their initial states before the test starts:

```
pre:
```

This is a contract address. As such it has code, which can be in one of three languages:

- 1. Ethereum virtual machine (EVM) machine language
- 2. Lisp Like Language (III). One advantage of III is that it lets us use Ethereum Assembler almost directly.
- 3. Solidity, which is the standard language for Ethereum contracts. Solidity is well known, but it is not ideal for VM tests because it adds its own code to compiled contracts. Click here for a test written in Solidity.
- 4. The Yul language, which is a low level language for the EVM. Click here for a test written in Yul.

```
095e7baea6a6c7c4c2dfeb977efac326af552d87:
balance: '0x0ba1a9ce0ba1a9ce'
```

LLL code can be very low level. In this case, (ADD 2 2) is translated into three opcodes:

• PUSH 2

- PUSH 2
- ADD (which pops the last two values in the stack, adds them, and pushes the sum into the stack).

This expression [[0]] is short hand for (**SSTORE** 0 < the value at the top of the stack>). It stores the value (in this case, four) in location 0.

```
code: |
     {
         ; Add 2+2
         [[0]] (ADD 2 2)
     }
     nonce: '0'
```

Every address in Ethereum has associated storage, which is essentially a lookup table. You can read more about it here. In this case the storage is initially empty.

```
storage: {}
```

This is a "user" address. As such, it does not have code. Note that you still have to specify the storage.

```
a94f5374fce5edbc8e2a8697c15331677e6ebf0b:
balance: '0x0bala9ce0bala9ce'
code: '0x'
nonce: '0'
storage: {}
```

This is the transaction that will be executed to check the code. There are several scalar fields here:

- gasPrice is the price of gas in Wei. Note that starting with the London fork the block base fee is ten by default, and a lower gasPrice will get rejected.
- nonce has to be the same value as the user address
- to is the contract we are testing. If you want to create a contract, keep the to definition, but leave it empty.

Additionally, these are several fields that are lists of values. The reason to have lists instead of a single value is to be able to run multiple similar tests from the same file (see the **Multitest Files** section below).

- data is the data we send
- gasLimit is the gas limit
- value is the amount of Wei we send with the transaction

```
transaction:
    data:
        - '0x10'
        gasLimit:
        - '80000000'
        gasPrice: 1000
        nonce: '0'
        to: 095e7baea6a6c7c4c2dfeb977efac326af552d87
        value:
        - '1'
```

This is the state we expect after running the transaction on the **pre** state. The **indexes:** subsection is used for multitest files, for now just copy and paste it into your tests.

```
expect:
    - indexes:
        data: !!int -1
        gas: !!int -1
        value: !!int -1
        network:
        - '>=London'
```

We expect the contract's storage to have the result, in this case 4.

```
result:
095e7baea6a6c7c4c2dfeb977efac326af552d87:
storage:
0x00: 0x04
```

### 2.2.2 Failing a Test

To verify that **retesteth** really does run tests, lets fail one. The \*\*02\_fail\*\* test is almost identical to **01\_add22**, except that it expects to see that 2+2=5. Here are the steps to use it.

1. Copy the test to the *stExample* directory:

```
cp ~/tests/docs/tutorial_samples/02* ~/tests/src/GeneralStateTestsFiller/stExample
```

2. Fill the information and run the test:

```
./dretesteth.sh -t GeneralStateTests/stExample -- \
    --singletest 02_fail --testpath ~/tests \
    --datadir /tests/config --filltests
```

3. Delete the test so we won't see the failure when we run future tests (you can run all the tests in a directory by omitting the **-singletest** parameter:

```
rm ~/tests/src/GeneralStateTestsFiller/stExample/02_*
```

## 2.2.3 Tests that are Supposed to Fail

When a test transaction is supposed to fail, you add an **expectException:** section to the **result**. You can see a complete example in 10\_expectExceptionFiller

```
expect:
    indexes:
    data: !!int -1
    gas: !!int -1
    value: !!int -1
    network:
        - '>=London'
    expectException:
        '>=London': TR_FeeCapLessThanBlocks
    result: {} # No point checking the result when no transaction happened
```

You can see the complete list of supported exceptions either in the config file for the client, or in the retesteth source code.

Note that running out of gas is not an exception. Technically speaking a transaction that runs out of gas is successful, it is just reverted.

#### 2.3 Yul Tests

Yul is a language that is very close to EVM assembler. As such it is a good language for writing tests. You can see a Yul test at tests/docs/tutorial\_samples/09\_yulFiller.yml.

This is a sample contract:

It is very similar to an LLL test, except for having the :yul keyword before the opening curly bracket ({}).

Note that you can specify the fork for which you compile the code. This is important because of the PUSH0 opcode, which cannot be used in tests that need to run on forks prior to Shanghai.

# 2.4 Solidity Tests

You can see a solidity test at tests/docs/tutorial\_samples/03\_solidityFiller.yml. Here are the sections that are new.

**Note:** The Solidity compiler adds a lot of extra code that handles ABI encoding, ABI decoding, contract constructors, etc. This makes tracing and debugging a lot harder, which makes Solidity a bad choice for most Ethereum client tests.

This feature is available for tests where it is useful, but LLL or Yul is usually a better choice.

You can have a separate **solidity:** section for your code. This is useful because Solidity code tends to be longer than LLL (or Yul) code.

```
solidity: | // SPDX-License-Identifier: GPL-3.0
```

The **retesteth** docker only includes one version of the Solidity compiler, so it is best not to have a **pragma solidity** line.

```
// RETESTETH_SOLC_EVM_VERSION=<fork, such as london or prague>
```

2.3. Yul Tests

Specify the hardfork for the compiler to use. If a test needs to be executed on forks prior to Shanghai, that needs to be specified because of the PUSHO opcode added in Shanghai.

```
contract Test {
```

Solidity keeps state variables in the storage, starting with location 0. We can use state variables for the results of operations, and check them in the **expect:** section

```
uint256 storageVar = 0xff00ff00ff00ff00;
function val2Storage(uint256 addr, uint256 val) public
{
  storageVar = val;
```

Another possibility is to use the SSTORE opcode directly to write to storage. This is the format to embed assembly into Solidity.

```
assembly { sstore(addr, val) }
} // function val2Storage
} // contract Test
```

To specify a contract's code you can use **:solidity <name of contract>**. Alternatively, you can put the solidity code directly in the account's **code:** section if it has **pragma solidity** (otherwise it is compiled as LLL).

In contrast to LLL, Solidity handles function signatures and parameters for you. Therefore, the transaction data has to conform to the Application Binary Interface (ABI). You do not have to calculate the data on your own, just start it with **:abi** followed by the function signature and then the parameters. These parameters can be bool, uint, single dimension arrays, and strings.

**Note:** ABI support is a new feature, and may be buggy. Please report any bugs you encounter in this feature.

```
transaction:
  data:
  - :abi val2Storage(uint256, uint256) 5 69
  gasLimit:
  - '800000000'
```

The other sections of the test are exactly the same as they are in an LLL test.

#### 2.4.1 ABI values

These are examples of the values that **:abi** can have.

- :abi baz(uint32,bool) 69 1: Call baz with a 32 bit value (69) and a true boolean value
- :abi bar(bytes3[2]) ["abc", "def"]: Call bar with a two value array, each value three bytes
- :abi sam(bytes,bool,uint256[]) "dave" 0 [1,2,3]: Call sam with a string ("dave"), a false boolean value, and an array of three 256 bit numbers.

- :abi f(uint256,uint32[],bytes10,bytes) 0x123 [0x456, 0x789] "1234567890" "Hello, world": Call f with these parameters
  - An unsigned 256 bit integer
  - An array of 32 bit values (it can be any size)
  - A string of ten bytes
  - A string which could be any size
- :abi g(uint256[][],string[]) [[1,2],[3],[4,5] ["one","two","three"]: Call g with two parameters, a two dimensional array of uint256 values and an array of strings.
- :abi h(uint256,uint32[],bytes10,bytes) 291 [1110,1929] "1234567890" "Hello, world!": Call h with a uint256, an array of uint32 values of unspecified size, ten bytes, and a parameter with an unspecified number of bytes.
- :abi ff(uint256,address) 324124 "0xcd2a3d9f938e13cd947ec05abc7fe734df8dd826": Call ff with a uint256 and an address (Ethererum addresses are twenty bytes).

#### 2.5 Multitest Files

It is possible to combine multiple similar tests in one file. Here is an example.

There are two steps to doing that:

• Modify the **transaction:** section. This section has three subsections that are lists. You can add multiple values to the **data:**, **gasLimit:**, and **value:**.

For example:

• The **expect:** section is also a list, and can have multiple values. Just put the indexes to the correct **data**, **gas**, and **value** values, and have the correct response in the **result:** section.

For example:

```
expect:
```

The indexes are integer values. By default YAML values are strings. The !!int overrides this. These are all the first values in their lists, so the data is equivalent to the call val2Storage(0x10, 0x10).

2.5. Multitest Files 17

This is for the second and fourth items in the **data**: subsection above. When you have multiple values that produce the same test results, you can specify **data**, **gas**, or **value** as a list instead of a single index.

## 2.5.1 Multiple Tests, Same Result

When you have multiple tests that produce the same results, you do not have to list them individually in the **expect:** section. There are three other options:

- Range. You can specify a range, such as **4-6**, inside the **expect.data:** list. Remember *not* to specify **!!int**, the range is a string, not an integer.
- Wildcard. If the value is -1 it means "any". Alternatively, you can just not specify values in the indexes: section. For example, these sections are equivalent. Each specifies that the result is expected for data value #1 (the second in the list), with any value for gas and value.

```
expect:
- indexes:
- data: !!int 1
gas: !!int -1
value: !!int -1
```

• Label. You can preface the value with :label <word> <value>:

```
transaction:
  data:
- :label odd :abi f(uint) 1
- :label even :abi f(uint) 2
```

(continues on next page)

(continued from previous page)

```
- :label odd :abi f(uint) 3
- :label even :abi f(uint) 4
- :label odd :abi f(uint) 5
- :label even :abi f(uint) 6
- :label odd :abi f(uint) 7
- :label even :abi f(uint) 8
```

In the **expect.data:** list, you specify **:label <word>** and it applies to every value that has that label.

```
expect:
- indexes:
data:
- :label odd
- :label even
gas: !!int -1
value: !!int -1
```

# 2.6 Conclusion

At this point you should be able to run simple tests that verify the EVM opcodes work as well as more complex algorithms work as expected. You are, however, limited to a single transaction in a single block. In a next tutorial, *Blockchain Tests*, you will learn how to write blockchain tests that can involve multiple blocks, each of which can have multiple transactions.

2.6. Conclusion 19

# CHAPTER 3

**Blockchain Tests** 

#### Ori Pomerantz

In this tutorial you learn how to use the skills you learned writing state tests to write blockchain tests. These tests can include multiple blocks and each of those blocks can include multiple transactions.

#### 3.1 The Environment

Before you start, make sure you create the retesteth tutorial and create the environment explained there. Also make sure you read and understand the state transition tests tutorial.

# 3.2 Types of Blockchain Tests

If you go to tests/src/BlockchainTestsFiller you will see three different directories.

- ValidBlocks are tests that only have valid blocks, which the client should accept.
- InvalidBlocks are tests that should raise an exception because they include invalid blocks.
- **TransitionTests** are tests that verify the transitions between different versions of the Ethereum protocol (called forks) are handled correctly.

### 3.3 Valid Block Tests

There is a valid block test in tests/docs/tutorial\_samples/05\_simpleTxFiller.yml. We copy it to **bcExample**.

```
mkdir ~/tests/src/Blo*/Val*/bcExample*
cp ~/tests/docs/tu*/05_* ~/tests/src/Blo*/Val*/bcExample*
cd ~
   ./dretesteth.sh -t BlockchainTests/ValidBlocks/bcExample -- \
```

(continues on next page)

(continued from previous page)

```
--testpath ~/tests --datadir /tests/config --filltests \
--singletest 05_simpleTx
```

#### 3.3.1 Test Source Code

This section explains **05\_simpleTxFiller.yml**. I am only going to document the things in which it is different from state transition tests.

State transition tests take their genesis block from the client configuration (or, failing that, from the default client configuration) in **retesteth**. In blockchain tests the values may be relevant to the test, so you specify them directly.

```
genesisBlockHeader:
 bloom:
coinbase: '0x8888f1f195afa192cfee860698584c030f4c9db1'
 difficulty: '131072'
 extraData: '0x42'
 gasLimit: '3141592'
 gasUsed: '0'
 mixHash: '0x56e81f171bcc55a6ff8345e692c0f86e5b48e01b996cadc001622fb5e363b421'
 nonce: '0x0102030405060708'
 number: '0'
 receiptTrie: '0x56e81f171bcc55a6ff8345e692c0f86e5b48e01b996cadc001622fb5e363b421'
 stateRoot: '0xf99eb1626cfa6db435c0836235942d7ccaa935f1ae247d3f1c21e495685f903a'
 timestamp: '0x54c98c81'
 transactionsTrie:
\rightarrow '0x56e81f171bcc55a6ff8345e692c0f86e5b48e01b996cadc001622fb5e363b421'
 uncleHash: '0x1dcc4de8dec75d7aab85b567b6ccd41ad312451b948a7413f0a142fd40d49347'
```

In a lot of existing tests you will see a definition for **sealEngine**. This is related to getting a proof of work as part of the test. However, this is no longer part of **retesteth**, so you can omit it or set it to **NoProof**.

```
# sealEngine: NoProof
```

Instead of a single transaction, we have a list of blocks. In a YAML list you tell different items apart by the dash character (-). The block list has two items in it.

```
blocks:
```

The first block has one field, **transactions**, a list of transactions. Every individual transaction is specified with the same fields used in state transition tests. This block only has one transaction, which transfers 10 Wei.

```
- transactions:
- data: ''
gasLimit: '50000'
gasPrice: 20
```

This is the **nonce** value for the transaction. The first value is the **nonce** associated with the address in the **pre:** section. Each subsequent transaction from the same address increments the **nonce**.

Alternatively, if you use **auto** for every transaction of an account, the retesteth tool will provide the nonce values automatically.

```
nonce: '0'
secretKey: 45a915e4d060149eb4365960e6a7a45f334393093061116b197e3240065ff2d8
to: 0xde570000de570000de570000de570000de570000
value: '10'
```

This is the second block. In contrast to the first block, in this one we specify a **blockHeader** and override some of the default values.

```
- blockHeader:
gasLimit: '3141592'
```

A block can also contain references to uncle blocks (blocks mined at the same time). Note that writing tests with uncle headers is complicated, because you need to run the test once to get the correct hash value. Only then can you put the correct value in the test and run it again so it'll be successful.

```
uncleHeaders: []
```

This block has two transactions.

```
transactions:
- data: ''
gasLimit: '50000'
gasPrice: '20'
```

This is another transaction from the same address, so the **nonce** is one more than it was in the previous one.

```
nonce: '1'
secretKey: 45a915e4d060149eb4365960e6a7a45f334393093061116b197e3240065ff2d8
to: 0xde570000de570000de570000de570000
value: '20'
- data: ''
gasLimit: '50000'
gasPrice: '30'
```

This transaction comes from a different address (addresses are uniquely derived from the private key, and this one is different from the one in the previous transaction). This transaction's **nonce** value is the initial value for that address, zero.

```
nonce: '0'
secretKey: 41f6e321b31e72173f8ff2e292359e1862f24fba42fe6f97efaf641980eff298
to: 0xde570000de570000de570000de570000de570000
value: '30'
```

## 3.3.2 Tests using the blockchain random value

Once Ethereum moves to proof of stake (PoS), there will no longer be any need for the block header fields **difficulty** and **mixHash**. When the block header comes from a consensus client, the **mixHash** is a mostly random value that is produced by the beacon chain (the validators can each affect a bit on it, so it's not exactly random). The **DIFFICULTY** opcode is no longer relevant either, so it is replaced by an opcode with the same value (0x44) called **PREVRANDAO**. You can read more about this topic in EIP-4399.

In block tests we can simulate this value by specifying a **mixHash** as part of **blockHeader**. However, the interaction of **mixHash** and **stateRoot** makes this process a bit complicated.

First, you write the test normally, using the block header field **mixHash** for the random value that in real execution would come from the consensus layer. Note that **mixHash** has to be a 32 byte value. Even if most of the bytes are

3.3. Valid Block Tests 23

zeros, you have to specify them.

When you run the test, it fails on the first block where the state is a function of the random value with an error that includes these lines:

```
/retesteth/retesteth/TestOutputHelper.cpp(227): error: in "BlockchainTests/

ValidBlocks/bcStateTests":

Error: Postmine block tweak expected no exception! Client errors with: 'Error_

importing raw rlp block: Block from pending block != t8ntool constructed block!

Error in field: stateRoot

.

parentHash 0x76898c312aea29aa17df32e97399ccdf88e72c544305c9ddc3e76996e35ab951 vs_

interporting ox76898c312aea29aa17df32e97399ccdf88e72c544305c9ddc3e76996e35ab951 receiptTrie 0x71043553dd2c4fbc22100a69d47ba3a790f7e428796792c552362b81e6cf5331 vs_

interporting ox71043553dd2c4fbc22100a69d47ba3a790f7e428796792c552362b81e6cf5331 stateRoot 0x7a3760ed3aa3e40711b3ecd1cb898a9f37c14cbde7f95b7c5c7af05e6d794864 vs_

interporting ox71b5647d3ca49c4b0e9e57e113f85b1be28ac10f0577b6e70c76fb7d767949bf8
```

In the error there are two separate values of **stateRoot**. The first, shown in red, is the expected value. The second, shown in yellow, is the actual value. You need to copy that second value into the block header.

```
- blockHeader:

mixHash: 0x0102030405060708091011121314151617181920212223242526272829303131

stateRoot: 0x1b5647d3ca49c4b0e9e57e113f85b1be28ac10f0577b6e70c76fb7d767949bf8
```

If you use the random value also in another block, you repeat the process, once per block.

You can see an example of this type of test here.

#### Why is this procedure necessary?

Retesteth was written back during the proof of work (PoW) days, when **mixHash** was a function of the **nonce**, which itself was produced from the completed block (including the post-block **stateRoot**). The way that it fills the block header is to first get the block processed by the client, read the resulting **stateRoot** (as well as some other fields). Then it reverts out of the block and sends it again, this time with the **blockHeader** fields and the calculated fields from the client.

This algorithm fails when the state, and therefore **stateRoot**, is affected by block header fields.

### 3.4 Invalid Block Tests

The invalid block test is in tests/docs/tutorial\_samples/06\_invalidBlockFiller.yml We copy it to **bcExample**.

Invalid block tests contain invalid blocks, blocks that cause a client to raise an exception. To tell **retesteth** which exception should be raised by a block, we add an **expectException** field to the **blockHeader**. In that field we put the different forks the test supports, and the exception we expect to be raised in them. It is a good idea to have a field that includes future forks.

```
- blockHeader:
    gasLimit: '30'
    expectException:
    Berlin: TooMuchGasUsed
    '>=London': TooMuchGasUsed
```

**Warning:** The **expectException** field is only used when **-filltests** is specified. When it is not, **retesteth** just expects the processing of the block to fail, without ensuring the exception is the correct one. The reason for this feature is that not all clients tell us the exact exception type when they reject a block as invalid.

#### 3.4.1 Getting Exception Names

If you don't know what exception to expect, run the test without an **expectException**. The output will include an error message similar to this one:

```
Error: Postmine block tweak expected no exception! Client errors with:
'Error importing raw rlp block: Invalid gasUsed: header.gasUsed > header.gasLimit'
(bcBlockGasLimitTest/06_invalidBlock_Berlin, fork: Berlin, chain: default, block: 2)
```

Then took in **tests/conf/<name of client>/config** and look for the first few words of the error message. For example, in **tests/conf/tn8tool/config** we find this line:

```
"TooMuchGasUsed" : "Invalid gasUsed:",
```

This tells us that the exception to expect is **TooMuchGasUsed**.

### 3.5 Transition Tests

Transition Tests start with one fork, which is used to execute blocks 1-4. Then, typically starting at block 5, it is the following fork. You can see the list of transition networks here or in .../tests/config/t8ntool/config.

In the case of the ArrowGlacier to Merge transition it happens at a specific difficulty, 0x0C0000. At the block difficulty most tests use, 0x020000, this happens on block 6.

#### 3.6 Conclusion

You should now be able to write most types of Ethereum tests. If you still have questions, you can look in the reference section or e-mail for help.

3.5. Transition Tests 25

# CHAPTER 4

# **Ethereum Object Format Tests**

#### Ori Pomerantz

In this tutorial you learn how to write and execute EOF tests. These tests let you check various combinations to see what is accepted as valid EOF and what is rejected.

Make sure you understand State Transition Tests before you start here.

#### 4.1 Fillers

The fillers for EOF tests are in .../src/EOFFiller. This tutorial explains the YML filler, .../src/EOFFiller/efExample/ymlExampleFiller.yml.

#### 4.1.1 Overall Structure

The file includes these sections:

- \_info: Human readable comments.
- data: A list of entries. Each entry is init code that can create a contract
- **expect**: The expected results.

#### 4.1.2 The Data Section

Each entry in the data is typically **:raw** bytes, because we are checking a data format. However, because EOF is a lot more complicated than most raw data provided in tests, it is a good idea to use multi-line fields with comments. For example, this code

```
- |
:raw
0xEF0001 # Magic and version
```

(continues on next page)

(continued from previous page)

```
010004 # One code segment
020001 # One code segment
000a # Code segment zero length: 10 bytes
030016 # Data segment length (the code being deployed): 0x16=22 bytes
00 # End of header
```

This is functionally equivalent to

```
- :raw 0xEF0001010004020001000a03001600
```

But a lot more readable.

## 4.1.3 The Expect Section

Here is a sample expect section entry.

```
- indexes:
    data:
        - 0-1
    network:
        - '>=Shanghai'
    result: !!bool true
```

It is very similar to the expect section of a state transition test, except for these differences:

- In the **indexes** subsection there is only **data**. These tests don't have gas or value fields to match.
- The **result** can only be one of two values:
  - !!bool true if the contract is supposed to get created
  - !!bool false if contract creation is supposed to fail

Testing EIPs

#### Ori Pomerantz

In this tutorial you learn how to write tests for a new EIP (after the EIP itself has been implemented on a branch of geth).

### 5.1 Environment

The easiest way to do this is to run **restetheth** in a docker container you build. To be able to isolate problems, it is best if the docker container includes both the branch geth and the standard one.

1. Get the **Dockerfile** and the script:

```
mkdir ~/retestethBuild
cd ~/retestethBuild
wget https://raw.githubusercontent.com/ethereum/retesteth/develop/dretesteth.sh
chmod +x dretesteth.sh
wget https://raw.githubusercontent.com/ethereum/retesteth/develop/Dockerfile
```

#### 2. Edit Dockerfile:

• In the last line of the string of commands that builds **geth**, remove the && **rm** -**rf** /**usr/local/go**. We are going to need to compile **geth** again in a moment.

• Duplicate the **geth** commands, except for these changes:

- Clone a repository that includes the modified geth (it may be a branch of the main geth repository, or a different repository altogether).
- Remove the code that installs the Go programming language.
- Change the binaries to **evm-eip** and **geth-eip**.

For example, there is a version of **geth** here with EIP-1153 support. These are the commands to install and compile it:

- 3. Issue ./dretesteth.sh build.
- 4. Run at least one test to initialize the **tests/config** directory.
- 5. To make life easier, change the ownership of those files:

```
sudo find tests/config -exec chown `whoami` {} \;
```

6. Copy the **t8ntool** configuration to **t8ntool-eip**:

```
cd tests/config
cp -R t8ntool/ t8ntool-eip
```

7. Edit **t8ntool-eip/start.sh** to use the **evm-eip** binary:

```
#!/bin/sh
if [ $1 = "-v" ]; then
    /bin/evm-eip -v
else
    stateProvided=0
    for index in \{1\} \{2\} \{3\} \{4\} \{5\} \{6\} \{7\} \{8\} \{9\} \{10\} \{11\} \{12\} \{12\}
\hookrightarrow {13} ${14} ${15} ${16} ${17} $
        if [ $index = "--input.alloc" ]; then
             stateProvided=1
             break
        fi
    done
    if [ $stateProvided -eq 1 ]; then
        /bin/evm-eip t8n ${1} ${2} ${3} ${4} ${5} ${6} ${7} ${8} ${9} ${10} ${11}
$\{12\} $\{13\} $\{14\} $\{15\} $\{16$
        /bin/evm-eip t9n ${1} ${2} ${3} ${4} ${5} ${6} ${7} ${8} ${9} ${10} ${11}

→${12} ${13} ${14} ${15} ${16$}

    fi
fi
```

8. Use **-clients t8ntool-eip** to run tests with the modified geth.

# **5.2 Test Cases**

Most EIPs include multiple test cases, some valid, some not. In most cases you'll be able to write either state tests or block tests to verify the functionality.

# **5.3 Testing new Opcodes**

The Yul programming language supports verbatim opcodes. See here for an example of using verbatim (written before the BASEFEE opcode was supported by Yul).

## 5.4 Conclusion

At this point you should know enough to test whether geth implements an EIP correctly or not.

5.2. Test Cases 31

# CHAPTER 6

# Blocktests with Ommer / Uncle Blocks

#### Ori Pomerantz

In this tutorial you learn how to write blockchain tests where the chain includes ommer/uncle blocks, blocks that are not part of the main chain but still deserve a reward.

## 6.1 Uncle Blocks

Uncle blocks are created because there are multiple miners working at any point in time. If two miners propose a follow-up block for the chain, only one of them becomes the real block, but the other miner who did the same work also deserves a reward (otherwise the chances of getting a mining reward will be too low, and there will be a lot less miners to keep the blockchain going).

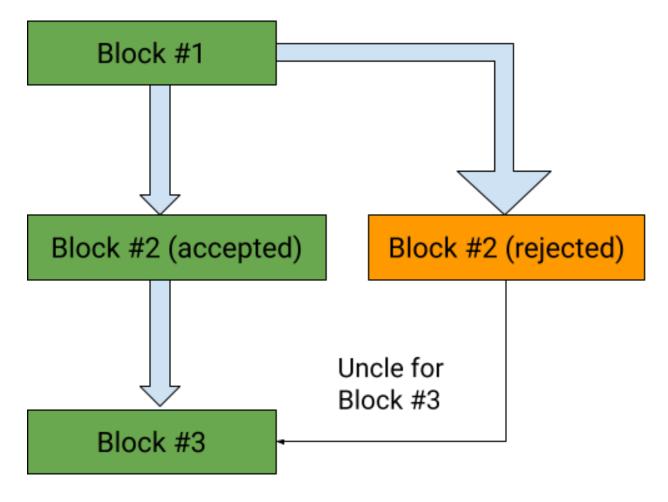

For example, in the illustration above block #1 was proposed by a miner and accepted. Then two separate miners created followup blocks labeled as 2. One of them is the block that was eventually accepted, the green 2. The other one is the orange block that was eventually rejected. Then a miner (one of the ones above or a separate one) created block 3 and specified that the green 2 is the parent block and the orange 2 is an uncle / ommer block (ommer is a gender neutral term for an uncle or aunt). This way the miner that created the green 2 block gets the full reward (2 ETH), but the one who created the orange 2 still gets something (1.75 ETH in this case).

# **6.2 Writing Tests**

The test writing process for ommer tests is a bit complicated. First you write a test file such as **11\_ommerFiller.yml**, which has the uncle information, and run the test. However, this test always fails. The state root that is calculated by retesteth in the uncle block is different from the actual state root, because it does not include the payment to the miner of the uncle block.

## 6.2.1 Writing the Filler File

The only fields of the uncle block that matter are in the header, so you don't specify them in the filler file as blocks, but as a list of uncle block headers. For example, here is block 4 from 11\_ommerFiller.yml.

```
- blocknumber: 4 transactions: []
```

(continues on next page)

(continued from previous page)

As you can see, the **uncleHeaders** list contains two uncles. The first is an attempt to continue block 1, so it is an alternative block 2. The second is an attempt to continue block 2, so it is an alternative block 3.

**Note:** Most of the header fields are copied from the parent, except for the ones we explicitly specify (in this case, **extraData** and **coinbase**).

### 6.2.2 Correcting the State Root

When you run this test it is guaranteed to fail. The reason is that the state root that **retesteth** calculates is wrong, because it ignores the payments to the miners that created the uncles (in this case, 0xCC...CC and 0xBB...BB) So you can expect an error message similar to this:

As you can see, the field that is different is **stateRoot** (and **hash**, which is the hash of everything so if there are any differences it ends up different too). When you put that field in the block header with the correct value the test works, as you can see by running 12\_ommerGoodFiller.yml.

6.2. Writing Tests 35

# 6.3 Conclusion

The main case in which new ommer tests are needed is when the block header is modified and we need to make sure that only valid block headers are accepted, not just in the main chain but also as ommers. Here is an example of such a test. Hopefully you now know enough to write this kind of test.

Test Internals

#### Ori Pomerantz

In this tutorial you learn more about the internal representation of Ethereum tests and how to run them with additional details. In theory you could write any test you want without understanding these details, but they are useful for debugging.

# 7.1 Compiled Tests

By default the compiled version of tests/src/<test type>Filler/<directory>/<test>Filler goes in tests/<test type>/<directory>/<test>.json. For example, after we copy tests/doc/tutorial\_samples/01\_add22.yml to tests/src/GeneralStateTests/stExample/01\_add22.yml and compile it, it is available at tests/GeneralStateTests/stExample/01\_add22.json. Here it is with explanations:

```
{
   "01_add22" : {
```

The \_info: section includes any comments you put in the source code of the test, as well as information about the files used to generate the test (the test source code, the evm compiler if any, the client software used to fill in the data, and the tool that actually compiled the test).

```
"_info": {
    "comment": "You can put a comment here",
    "filling-rpc-server": "Geth-1.9.20-unstable-54add425-20200814",
    "filling-tool-version": "retesteth-0.0.8-docker+commit.96775cc7.Linux.g++",
    "lllcversion": "Version: 0.5.14-develop.2020.8.15+commit.9189ad7a.Linux.g++",
    "source": "src/GeneralStateTestsFiller/stExample/01_add22Filler.yml",
    "sourceHash": "6b5a88627d0b69c7f61fb05f35ac3f14066d2f4bbe248aa08c3091d7534744d8"
},
```

The **env:** and **transaction:** sections contain the information provided in the source code.

The **pre:** section contains mostly information from the source file, but any code provided source (either LLL or Solidity) is compiled.

```
"pre" : {
    "0x095e7baea6a6c7c4c2dfeb977efac326af552d87" : {
        "balance" : "0x0bala9ce0bala9ce",
        "code" : "0x600260020160005500",
        "nonce" : "0x00",
        "storage" : {
        }
    },
    "0xa94f5374fce5edbc8e2a8697c15331677e6ebf0b" : {
        ...
    }
}
```

The **post:** section is the situation after the test is run. This could be different for different versions of the Ethereum protocol, so there is a value for every version that was checked. In this case, the only one is Istanbul.

Instead of keeping the entire content of the storage and logs that are expected, it is enough to just store hashes of them.

### 7.2 Virtual Machine Trace

If you are using the geth t8ntool, can use the **-vmtrace** command line option to get a trace of the virtual machine. For example, this is the command to get a trace of **01 add22**:

```
./dretesteth.sh -t GeneralStateTests/stExample -- --singletest 01_add22 \
--testpath ~/tests --datadir /tests/config --filltests --vmtrace
```

### 7.2.1 Normal Virtual Machine Trace

This is the trace produced by the command above:

```
VMTrace: (stExample/01_add22, fork: Berlin, TrInfo: d: 0, g: 0, v: 0)
Transaction number: 0, hash:
\hookrightarrow 0x4e6549e2276d1bc256b2a56ead2d9705a51a8bf54e3775fbd2e98c91fb0e4494
    OPNAME GASCOST TOTALGAS REMAINGAS
Ν
                                                       ERROR
0
    PUSH1 3 0 79978984
                            3 79978981
                  3
1
     PUSH1
    ADD 3
PUSH1 3
SSTORE 20000
                  3
                            6 79978978
2
                            9 79978975
3
     20000 12 79978972
SSTORE [0x0] = 0x4
STOP
5
                        20012 79958972
{"stateRoot":"0x54d60243629f67e60925f5a9d6daf5f5ee3d774a728aa10c4ef05b8b20b1e192"}
```

#### 7.2.2 Raw Virtual Machine Trace

The virtual machine trace above does not include the value of the program counter (PC), the content of the stack, or the full content of the storage and memory for the account. To get this information you need the raw trace:

```
./dretesteth.sh -t GeneralStateTests/stExample -- --singletest 01_add22 \
--testpath ~/tests --datadir /tests/config --filltests --vmtraceraw | more
```

The program creates this trace:

```
VMTrace: (stExample/01_add22, fork: Istanbul, TrInfo: d: 0, g: 0, v: 0)
Transaction number: 0, hash:

→0x4e6549e2276d1bc256b2a56ead2d9705a51a8bf54e3775fbd2e98c91fb0e4494
```

This is the status before the first operation. For the sake of clarity I passed it through a JSON formatter.

```
{
```

The program counter starts at zero. The opcode at that point is 96, or in hexadecimal **0x60**. Looking at the opcode table, this operation pushes a one byte value on the stack.

```
"pc":0,
"op":96,
```

The amount of gas that is currently available, and the cost of this opcode

```
"gas":"0x4c461e8",
"gasCost":"0x3",
```

Current short term (not to be stored as part of the blockchain) values: RAM, the computation stack, and the return locations stack.

```
"memory":"0x",
"memSize":0,
"stack":[
],
```

(continues on next page)

(continued from previous page)

```
"returnStack":[
],
"returnData":null,
```

The depth of the contract call. The contract called directly by the transaction is depth one. If that contract calls code in a different contract, that code will run with depth two, etc.

```
"depth":1,
```

Contracts get a refund for releasing storage they no longer need by setting it to zero). This is the amount of the refund.

```
"refund":0,
```

The name of the opcode (corresponding to the **op** value above).

```
"opName": "PUSH1",
```

The error, if any.

```
"error":""
}
```

The second operation is almost identical to the first. The differences are:

- The program counter is two, after running an opcode with two bytes (the opcode itself and the value being pushed)
- The gas counter is lower by three (the cost of the previous operation)
- The stack, rather than empty, has a single value: **0x2**.

```
{"pc":2,"op":96,"gas":"0x4c461e5","gasCost":"0x3","memory":"0x","memSize":0,"stack":[
→"0x2"],"returnStack":[],"returnData":null,"depth":1,"refund":0,"opName":"PUSH1",
→"error":""}
```

Now the evm adds the two top values (turning a stack of ["0x2", "0x2"] into ["0x4"]) and then pushes the value zero.

```
{"pc":4,"op":1,"gas":"0x4c461e2","gasCost":"0x3","memory":"0x","memSize":0,"stack":[
→"0x2","0x2"],"returnStack":[],"returnData":null,"depth":1,"refund":0,"opName":"ADD",
→"error":""}
{"pc":5,"op":96,"gas":"0x4c461df","gasCost":"0x3","memory":"0x","memSize":0,"stack":[
→"0x4"],"returnStack":[],"returnData":null,"depth":1,"refund":0,"opName":"PUSH1",
→"error":""}
```

Now we store the value at the second place in the stack at the location in the first place. This is writing to the state, so it is an expensive operation, costing twenty thousand gas.

```
{"pc":7,"op":85,"gas":"0x4c461dc","gasCost":"0x4e20","memory":"0x","memSize":0,"stack

→":["0x4","0x0"],"returnStack":[],"returnData":null,"depth":1,"refund":0,"opName":

→"SSTORE","error":""}
```

Finally, stop the evm. The final line gives the output return value, the amount of gas used, and how long it took to run the program.

```
{"pc":8,"op":0,"gas":"0x4c413bc","gasCost":"0x0","memory":"0x","memSize":0,"stack":[],
→"returnStack":[],"returnData":null,"depth":1,"refund":0,"opName":"STOP","error":""}
{"output":"","gasUsed":"0x4e2c","time":527368}
```

# 7.3 Conclusion

At this point you should be able to write and debug Ethereum tests.

7.3. Conclusion 41

### How to Contribute Tests

#### Ori Pomerantz

You've written a useful test and now you want to contribute it to the repository. This tutorial teaches you how to do it.

# 8.1 Generalizing Tests

Many of our tests started from the need to test a single scenario, but we figured out related scenarios that are also worth testing. For example, this test started from a request to make a CREATE2 opcode fail at a specific stage.

However, there were two ways to generalize this:

- There are multiple opcodes that are probably implemented with a number of steps, each of which may have a gas cost.
- Why fail only at one step? If we run the operation with different amounts of gas, we can probably trigger failures at each step.

While the state test transaction can only have one direct destination, we can provide whatever data we want, and that data can be used to calculate an address to call. Different addresses can contain contracts with different operations.

The easiest way to run multiple tests in a state test is to use different data values. You can use the **:abi** encoding to send multiple values. If you use **uint**, the first value will be available at \$4 (LLL) or **calldata(4)** (Yul), the second value at \$36 / calldata(0x24), etc.

### 8.2 Files

The source/filler test file is written in either YML or JSON and located under the **src** directory. This is the type of file explained in the tutorials.

In addition to the source file, your pull request needs to include the generated/filled version(s) of the test file. This version includes additional information, such as merkle tree roots of the current state, the compiled bytecode, etc.

**Note:** The directions below assume you are running **retesteth** through docker. See here if you are not familiar with using \*\*retesteth\*\* that way.

#### 8.2.1 State Tests

State tests have their source at **src/GeneralStateTestsFiller/<directory>/<test>Filler.<yml or json>**. Every state test is supposed to have two filled versions:

1. Filled state test, which is located in **GeneralStateTests/<directory>/<test>.json**. You use a command similar to this one to create this file:

```
./dretesteth.sh -t $suite -- --testpath $dir --singletest $test --filltests
```

2. Blockchain state test, which is located in **BlockchainTests/GeneralStateTests/<directory>/<test>.json**. You use a command similar to this one to create this file:

```
./dretesteth.sh -t $suite -- --testpath $dir --singletest $test --fillchain
```

#### 8.2.2 Blockchain Tests

State tests have their source at **src/BlockchainTestsFiller/<directory>/<test>Filler.<yml or json>**. These tests only have a single filled version, located in **BlockchainTests/<directory>/<test>.json**. You use a command similar to this one to create this file:

```
./dretesteth.sh -t $suite -- --testpath $dir --singletest $test --filltests
```

### 8.3 Conclusion

At this point you should know enough to submit PRs with useful tests. Go write some and amaze us.

# Adding Transition Tool Support to your Execution Layer Client

Ori Pomerantz

**Note:** This document is a tutorial. For reference on the **t8ntool** options look here.

# 9.1 Why Do This?

Typically you would add transition tools (t8ntool) support to a client to run the state transition and blockchain tests from the standard repository using the retesteth tool.

# 9.2 Configuration

The easiest way to configure a new **t8ntool** client is to start by duplicating the old one.

1. Run these commands (as root if necessary)

```
cd tests/config
cp -r t8ntool t8ntool2
```

- 2. Edit tests/config/t8ntool2/start.sh. You need two changes:
  - Change /bin/evm t8n and /bin/evm t9n to call your own executable.
  - If you need any outputs to help with debugging, add them to a log file

```
echo t8ntool $* > /tests/t8ntool.log
```

- 3. Add your client to the docker image. To do that:
  - 1. Recreate the docker container.

- 2. When you get to step 3, add the lines to download and compile your own client.
- 4. Run retestheth with -clients t8ntool2 to use your client.

## 9.3 Command line parameters

If **t8ntool** is called with **-v**:

- This is the only parameter
- You are supposed to respond with a one line string that identifies the client
- This string goes into **<test>.\_info.filling-rpc-server** in the filled test files.

Otherwise, you are supposed to run an actal test (or part of one). In that case your parameters depends on the exact test type.

### 9.3.1 Transaction tests

You can recognize these tests by the fact that there is no **-input.alloc** field provided.

The command line looks like this:

Here is how you interpret the parameters:

| Parameter name | Value                              | More details                   |
|----------------|------------------------------------|--------------------------------|
| -input.txs     | RLP encoded transactions file name | see here                       |
| -state.fork    | Fork to check against              | Istanbul, London, Merged, etc. |

#### 9.3.2 State transition tests

The command line looks like this (but all in one line)

```
start.sh --state.fork Merged
--input.alloc /dev/shm/a12b28a5-e0d2-48c5-9744-6428173af2a5/alloc.json
--input.txs /dev/shm/a12b28a5-e0d2-48c5-9744-6428173af2a5/txs.rlp
--input.env /dev/shm/a12b28a5-e0d2-48c5-9744-6428173af2a5/env.json
--output.basedir /dev/shm/a12b28a5-e0d2-48c5-9744-6428173af2a5
--output.result out.json
--output.alloc outAlloc.json
```

Optionally, there may be EVM tracing turned on, in which case you get the additional parameters:

```
--trace
--trace.memory
--trace.returndata
```

The parameters are:

| Parameter name    | Value                                   | More details                   |
|-------------------|-----------------------------------------|--------------------------------|
| -input.txs        | RLP encoded transactions file name      | transaction files              |
| -state.fork       | Fork to check against                   | Istanbul, London, Merged, etc. |
| -input.alloc      | Pretest allocation file with the state  | allocation files               |
| -input.txs        | Transactions file                       | same as for –input.txs         |
| -input.env        | Environment file                        |                                |
| -output.basedir   | Directory to write output files         |                                |
| -output.result    | Test output                             | results file                   |
| -output.alloc     | Posttest allocation file with the state | same as for –input.alloc       |
| -trace            | None (a flag)                           |                                |
| -trace.memory     | None (a flag)                           |                                |
| -trace.returndata | None (a flag)                           |                                |

#### **Traces**

If **-trace** is specified, you need to reate a file (or files) called trace-<transaction number>-<transaction hash>.jsonl. The format of this file is specified in EIP 3155.

This file should include the content of the memory only if **-trace.memory** is specified. It should include the content of the return buffer only if **-trace.returndata** is specified.

#### 9.3.3 Blockchain tests

Blockchain tests are very similar to state transition tests, with these differences:

- There is an additional parameter, **-state.reward**, which specifies the block reward. Post merge this value is still specified, but it is zero.
- The same test could run **t8ntool** multiple times, once per block.

### 9.4 Minimal t8ntool client

This is a minimal **t8ntool** client, written in Python (the retesteth docker image already has Python, and we'd need to change it to get Node.js). It writes the two files that **t8ntool** requires, the output file and the output allocations file. The values it writes are nonsensical, but they pass the minimal requirements.

```
#! /usr/bin/python

import sys
import shutil

conf = {}

def parseParams(argv):
    """parse the parameters to the script"""
    for i in range(len(argv)):
        if argv[i][:2] == "--":
            conf[argv[i]] = argv[i+1]

parseParams(sys.argv)
```

(continues on next page)

(continued from previous page)

```
# No change in the blockchain state
shutil.copyfile(conf["--input.alloc"], conf["--output.basedir"] + "/" + conf["--
→output.alloc"])
# Read the environment
envFile = open(conf["--input.env"])
envJSON = envFile.read()
envFile.close()
# Write the output
resFile = open(conf["--output.basedir"] + "/" + conf["--output.result"], "w")
resFile.write("""
    "currentDifficulty" : "0x020000",
    "logsBloom": "0x""" + '01'*256 + """",
    "logsHash": "0x0102030405060708091011121314151617181920212223242526272829303132",
    "receipts": [],
   "receiptsRoot":
\rightarrow"0x0102030405060708091011121314151617181920212223242526272829303132",
    "stateRoot": "0x0102030405060708091011121314151617181920212223242526272829303132",
    "txRoot": "0x0102030405060708091011121314151617181920212223242526272829303132"
""")
resFile.close()
```

# CHAPTER 10

# Custom compiler support

#### Ori Pomerantz

In this tutorial you learn how to use a custom compiler with retesteth tests. We do this by following the steps to write and execute a test written in the Huff programming language.

# 10.1 Why Do This?

Sometimes it is convenient to write a test using a different language than the three supported ones (LLL, Solidity, and Yul). While such tests are unlikely to be accepted as standard tests, they can help debug client changes.

# 10.2 Install Huff as part of the Docker

One way to do this is to run **restetheth** in a docker container you build.

1. Get the **Dockerfile** and the script:

```
mkdir ~/retestethBuild
cd ~/retestethBuild
wget https://raw.githubusercontent.com/ethereum/retesteth/develop/dretesteth.sh
chmod +x dretesteth.sh
wget https://raw.githubusercontent.com/ethereum/retesteth/develop/Dockerfile
```

#### 2. Edit **Dockerfile**:

• On line 1 change the original image from Ubuntu 18.04 to Ubuntu 20.04. This step is necessary because the C libraries on Ubuntu 18.04 are too old for the Huff compiler.

```
FROM ubuntu:20.04 as retesteth
```

• On the line that downloads the **retesteth** source from github change the branch from master to **develop**.

```
RUN git clone --depth 1 -b develop https://github.com/ethereum/

--retesteth.git /retesteth
```

· Before the entry point definition add a command to download and configure the Huff compiler.

```
# Huff compiler
RUN curl -L get.huff.sh | bash \
   && ~/.huff/bin/huffup
```

3. Issue ./dretesteth.sh build.

You will receive these errors. Ignore them, they are merely an artifact of **npm** and **yarn** not being installed on the Docker image.

```
/root/.huff/bin/huffup: line 18: npm: command not found huffup: warning: It appears your system has an outdated installation of huffc via npm.
huffup: warning: Uninstalling huffc with npm to allow huffup to take precedence...
/root/.huff/bin/huffup: line 21: npm: command not found /root/.huff/bin/huffup: line 25: yarn: command not found
```

# 10.3 Update the client configuration

Custom compiler information is provided as part of the client configuration.

- 1. Run at least one test to initialize the **tests/config** directory.
- 2. To make life easier, change the ownership of those files:

```
sudo find tests/config -exec chown `whoami` {} \;
```

3. Copy the **t8ntool** configuration to **t8ntool-huff**:

```
cd tests/config
cp -R t8ntool/ t8ntool-huff
```

4. Edit **tests/config/t8ntool-huff/config** to change the **customCompilers** definition:

```
"customCompilers" : {
    ":huff" : "huff.sh"
},
```

5. Create a file, tests/config/t8ntool-huff/huff.sh, to call the Huff compiler

(continues on next page)

(continued from previous page)

```
rm $1.huff
# Make sure your tool output clean bytecode only with no log or debug messages
# echo "0x600360005500"
```

## 10.4 Create a test file that uses Huff

Use this syntax for the **code:** definition of a contract, such as:

The :huff keyword matches the one in tests/config/t8ntool-huff/config, so the retesteth tool knows to call huff.sh. It is followed by the Huff code.

You can see a sample test here.

# CHAPTER 11

Using Retesteth

# 11.1 Command Line Options

**Note:** There has to be a double dash (-) between the -t option that sets the suite and all the other options.

# 11.1.1 Set The Suite

| Option                                                                           | Meaning                                                         |
|----------------------------------------------------------------------------------|-----------------------------------------------------------------|
| -t <testsuite></testsuite>                                                       | Run all the tests in that suite                                 |
| -t <testsuite>/<test case="" folder=""></test></testsuite>                       | Run a specific test case folder (for <b>GeneralStateTests</b> ) |
| -t <testsuite>/<test type="">/<test case="" folder=""></test></test></testsuite> | Run a specific test case folder (for <b>BlockchainTests</b> )   |

**Note:** In **BlockchainTests** there are three possible values for the test type:

- ValidBlocks
- InvalidBlocks
- TransitionTests

## 11.1.2 Retesteth Options

| Option                           | Meaning                                                                                 |
|----------------------------------|-----------------------------------------------------------------------------------------|
| -j <threadnumber></threadnumber> | Run test execution using threads                                                        |
| -clients client1,                | Use following configurations from datadir path (default: ~/.retesteth)                  |
| client2                          |                                                                                         |
| –datadir                         | Path to configs (default: ~/.retesteth)                                                 |
| -nodes                           | List of client tcp ports ("addr:ip, addr:ip")                                           |
| –help -h                         | Display list of command arguments                                                       |
| -version -v                      | Display build information                                                               |
| -list                            | Display available test suites                                                           |
| -testfolder                      | Use to create a new test folder inside the suite. Not compatible with using a test case |
|                                  | folder                                                                                  |

**Note:** Setting **-nodes** overrides the **socketAddress** section of the **config** file, documented here.

## 11.1.3 Setting the Test Suite and Test

| Option                            |                                                                         | Meaning                                                                                                 |
|-----------------------------------|-------------------------------------------------------------------------|----------------------------------------------------------------------------------------------------|
| -testpath                         | <pathto-< td=""><td>Set path to the test repo</td></pathto-<>           | Set path to the test repo                                                                               |
| TheTestRepo>                      |                                                                         |                                                                                                    |
| -filloutdated                     |                                                                         | Run only those tests that have changed fillers                                                          |
| -testfile <testfile></testfile>   |                                                                         | Run tests from a file. Requires -t <testsuite></testsuite>                                              |
| -singletest <testname></testname> |                                                                         | Run on a single test. <i>Testname</i> is the filename without Filler. <type> (either <b>json</b></type> |
|                                   |                                                                         | or <b>yml</b> )                                                                                         |
| -singletest                       | <test-< td=""><td>Subtest is a test name inside the file.</td></test-<> | Subtest is a test name inside the file.                                                                 |
| Name>/ <subtest></subtest>        |                                                                         |                                                                                                    |

**Note: <Subtest>** is only relevant in **BlockchainTests**. Other test suites do not support files with multiple test names.

# 11.1.4 Debugging

| Option                           | Meaning                                                                                     |
|----------------------------------|---------------------------------------------------------------------------------------------|
| -d <index></index>               | Set the transaction data array index when running GeneralStateTests                         |
| -g <index></index>               | Set the transaction gas array index when running GeneralStateTests                          |
| -v <index></index>               | Set the transaction value array index when running GeneralStateTests                        |
| -vmtraceraw [ <folder>]</folder> | Trace transaction execution (see note)                                                      |
| -vmtrace                         | Trace transaction execution, simplified version                                             |
| -limitblocks <num></num>         | Limit the block execution in blockchain tests for debugging to the first <num> blocks</num> |
| -limitrpc                        | Limit the rpc execution in tests for debug                                                  |
| -verbosity <level></level>       | Set logs verbosity. 0 - silent, 1 - only errors, 2 - informative, >2 - detailed             |
| -exectimelog                     | Output execution time for each test suite                                                   |
| -stderr                          | Redirect ipc client stderr to stdout                                                        |
| -travisout                       | Output '.' to stdout                                                                        |
| -statediff                       | State changes between before and after the test                                             |

**Note:** Normally the **-vmtraceraw** output goes to standard output. However, you could specify a directory name and it would get written there (under a different file name for every fork, data value, etc.). If you are using docker that directory is in the folder, so it is easiest to use a directory such as **/tests/results** (because **/tests** on the docker is the tests repository on a file system outside the docker).

### **Blockchain test debugging**

Blockchain tests contain multiple transactions, so to debug them it is useful to look between transactions.

| Option                           | Meaning                                                                                    |
|----------------------------------|--------------------------------------------------------------------------------------------|
| -statediff <a>to<c></c></a>      | State changes from just after block a to just after block c. The first block is numbered 1 |
| -statediff                       | State changes from just after tx b on block a to just before tx d on block c. The first    |
| <a>:<b>to<c>:<d></d></c></b></a> | transaction in a block is numbered zero.                                                   |
| -poststate <a></a>               | The state changes just after block a                                                       |
| -poststate <a>:<b></b></a>       | The state just after tx b on block a                                                       |
| -vmtrace[raw]                    | Trace a specific transaction                                                               |
| <a>:<b></b></a>                  |                                                                                            |

**Note:** You can only view the state in the middle of a block (**-statediff -poststate** when you use **-filltests**. Otherwise only the state at the end of blocks is available.

#### 11.1.5 Additional Tests

| Option | Meaning          |
|--------|------------------|
| –all   | Enable all tests |

This setting enables the following test suites:

- GeenralStateTests/stTimeConsuming
- GeenralStateTests/stQuadraticComplexityTest
- GeneralStateTests/VMTests/vmPerformance
- BlockchainTests/ValidBlocks/bcExploitTest
- BlockchainTests/ValidBlocks/bcWalletTest
- BlockchainTests/InvalidBlocks/bcExpectSection

### 11.1.6 Test Generation

| Option               | Meaning                                                                                                 |
|----------------------|----------------------------------------------------------------------------------------------------|
| -filltests           | Run test fillers                                                                                        |
| -fillchain           | When filling the state tests, fill tests as blockchain instead                                          |
| -showhash            | Show filler hash debug information                                                                      |
| -poststate           | Show post state hash or fullstate Normally goes to output, but if a folder is specified written to that |
| [ <folder>]</folder> | folder. If you use Docker, those are on the image, so it's best to use /test/                           |
| -fullstate           | Do not compress large states to hash                                                                    |

**Note:** Normally the **–poststate** output goes to standard output. However, you could specify a directory name and it would get written there (under a different file name for every fork, data value, etc.). If you are using docker that directory is in the folder, so it is easiest to use a directory such as **/tests/results** (because **/tests** on the docker is the tests repository on a file system outside the docker).

# 11.2 Examples

These examples assume you configured your environment the way it was shown in the tutorial and that you are in your home directory. If you used different directories, or did not use docker, the commands will be slightly different.

#### 1. Run state tests:

```
./dretesteth.sh -t GeneralStateTests -- --testpath ~/tests
```

### Run multiple tests simultaneously:

```
./dretesteth.sh -t GeneralStateTests -- --testpath \sim/tests -j 8
```

#### 2. Run blockchain tests:

```
./dretesteth.sh -t BlockchainTests -- --testpath ~/tests
```

#### Run only the valid blocks tests:

```
./dretesteth.sh -t BlockchainTests/ValidBlocks -- --testpath ~/tests
```

### Run only the invalid blocks tests:

```
./\texttt{dretesteth.sh} \ -\texttt{t} \ \texttt{BlockchainTests/InvalidBlocks} \ -- \ --\texttt{testpath} \ \ ^/\texttt{tests}
```

#### Run only a specific suite of tests:

```
./dretesteth.sh -t BlockchainTests/ValidBlocks/bcGasPricerTest \
-- --testpath ~/tests
```

#### Run only the tests in a specific file (typically there would only be one):

```
./dretesteth.sh -t BlockchainTests/ValidBlocks/bcGasPricerTest \
-- --testpath ~/tests --singletest highGasUsage
```

Run a specific test from a specific file:

```
./dretesteth.sh -t BlockchainTests/InvalidBlocks/bcForgedTest \
-- --testpath ~/tests \
--singletest bcBlockRLPAsList/BLOCK_difficulty_GivenAsList_Byzantium
```

3. Run transition tests (tests that verify the transition from one fork to the next is implemented correctly):

```
./dretesteth.sh -t BlockchainTests/TransitionTests -- --testpath ~/tests
```

Run the tests for a specific transition (in this case Byzantium to ConstantinopleFix):

```
./dretesteth.sh -t \
BlockchainTests/TransitionTests/bcByzantiumToConstantinopleFix -- \
--testpath ~/tests
```

**Note:** Not all transitions have associated test cases. To see which test cases are available, run:

```
ls tests/BlockchainTests/TransitionTests
```

4. Run a test from your own file:

```
./dretesteth.sh -t GeneralStateTests -- --testpath ~/tests \
--testfile tests/GeneralStateTests/stExample/add11.json
```

**Note:** In this case the test is part of the test suite and there are easier ways to run it. However, you can use **-testfile** for files that are located elsewhere. You can mount any directory inside the docker (using **-testpath**), and it will appear in the docker as **/tests**.

5. Fill tests. So far all of the examples have been using the generated, filled test files. However, you can also use the test source code (a.k.a. the filler version).

Fill (and run) a test that is part of the test suite (in this case, tests/GeneralStateTests/stExample/add11, whose source code is tests/src/GeneralStateTestsFiller/stExample/add11Filler.json):

```
./dretesteth.sh -t GeneralStateTests/stExample -- \
--testpath ~/tests --singletest add11 --filltests
```

Combine this option with **-testfile** to fill and run your own tests:

```
./dretesteth.sh -t GeneralStateTests -- --testpath ~ --filltests \
    --testfile tests/tests/docs/tutorial_samples/01_add22Filler.yml
```

6. Run a test on a specific network (fork, such as **Istanbul** or **Berlin**):

```
./dretesteth.sh -t BlockchainTests/ValidBlocks/bcStateTests -- \
    --testpath ~/tests --singletest simpleSuicide --filltests \
    --singlenet Berlin
```

**Note:** The generated files usually contain tests for the current fork. If you want to test a different fork, as we do here, it may be necessary to use **-filltests**.

7. Run a single test from a multitest file. The actual values come from the test file, the parameters you specify (-d, -g, and -v) are indexes into their respective lists (data, gas, and transaction value):

11.2. Examples 57

```
./dretesteth.sh -t GeneralStateTests -- --testpath ~/tests --filltests \
--testfile /tests/docs/tutorial_samples/04_multitestFiller.yml -d 1
```

8. Run a test and produce a trace of the Ethererum Virtual Machine::

```
./dretesteth.sh -t GeneralStateTests/stExample -- \
--testpath ~/tests --vmtrace
```

Produce a more detailed, but less readable, trace:

```
./dretesteth.sh -t GeneralStateTests/stExample -- \
--testpath ~/tests --vmtraceraw
```

9. Run a test and dump the state (accounts balances, storage, etc.) at the end of it:

```
./dretesteth.sh \ -t \ GeneralStateTests/stExample \ -- \ --testpath \ ^/tests \ --poststate
```

# The Retesteth Config Directory

The retesteth **config** directory contains the **retesteth** configuration. If it is empty **retesteth** creates one with the default values. Every directory under it contains either the default configuration, or configuration for a specific client (to override the default for that client).

These directories can contain this information:

- config this file contains the client configuration, a JSON file with these parameters:
  - name, the name of the client
  - socketType, the type of socket used to communicate with the client. There are four supported types: tcp, ipc, ipc, ipc, debug, and transition-tool. The first three are self explanatory. The transition-tool "socket" is used by t8ntool, which runs a separate instance of evm t8n for each test.

You can find more information about the communication between **retesteth** and clients in the t8ntool tutorial.

- **socketAddress**, the address of the socket, either a list of TCP ports (in the format **<ip>:<port>**), a file for IPC, or an executable to run (for **transition-tool**).
- **customCompilers**, definitions for custom compilers. You can find more information about using custom compilers in the tutorial.
- initializeTime, the time to wait for the client to initialize before sending it tests.
- forks, the main supported forks.
- additionalForks, additional forks, which are supported but only if they are specified explicitly.

For example, if a client's **config** file specifies:

```
"forks" : [
  "EIP158",
  "Byzantium",
  "Constantinople",
  "ConstantinopleFix",
  "Istanbul",
  "Berlin"
```

(continues on next page)

(continued from previous page)

```
| "additionalForks" : [
   "EIP158ToByzantiumAt5",
   "HomesteadToDaoAt5",
   "ByzantiumToConstantinopleFixAt5"
],
```

And the test specifies >=Byzantium, it will test these forks:

- Byzantium
- Constantinople
- ConstantinopleFix
- Istanbul
- Berlin

But not additional forks such as ByzantiumToConstantinopleFixAt5.

• exceptions, the exception messages that the client emits for blocks that are invalid in various ways. The key is the string used to identify the exception in the expectException field of invalid block tests. The value is the message the client emits.

**Note:** The exception is only checked if:

- 1. **-filltests** is specified.
- 2. The test is in **BlockchainTests/InvalidBlocks**.

Otherwise, either **retesteth** only checks that an exception occurred, not which exception it was (without **– filltests**), or treats any exception as an abort (if the test is not for invalid blocks).

- start.sh the meaning of this script varies depending on the method used to communicate with the client.
  - With tcp and ipc clients the script starts the client and possibly provides it with the port or pipe on which
    it should listen. In both cases it is possible to start multiple clients to run tests in parallel.

**Note:** If there is no **start.sh** script at all **retesteth** assumes that it needs to connect to an existing client rather than run its own.

- With ipc-debug clients the script is ignored, because it is assumed that the client is already running in debug mode.
- With **transition-tool** clients the script is executed for every test, and the program it runs (**evm t8n** in the case of **geth**) communicates with the client to execute the test.
- stop.sh stop the client.
- In the case of **transition-tool** clients, this directory also contains the script that runs the client for each test. This script's name is specified in the **socketAddress** field.

In the case of t8ntool, at writing the only client that uses the transition-tool socket type, this script is start.sh.

• mycompiler.sh, a sample custom compiler script. You can find more information about using custom compilers in the tutorial.

• **genesis/<forkname>.json**, this is the genesis config for the client, primarily the way to specify for the client what fork it is running. The forkname value is matched with the value for the **network:** field in the test file. This file is necessary because different clients refer to the forks by different names.

This file may also contain an **accounts** field. This is legacy and can be ignored.

• genesis/correctMiningReward.json, a file that includes the mining reward for each fork.

# CHAPTER 13

**Transition Tool** 

### 13.1 Command Line Parameters

The command line parameters are used to specify the parameters, input files, and output files.

In the **t8ntool** client provided with the system, which uses **geth**, the commands being called are:

- evm t8n For state transition and blockchain tests.
- evm t9n For transaction tests.

However, you can change that by editing the tests/config/t8ntool/start.sh file.

#### 13.1.1 Test Parameters

- **-state.fork** fork name
- -state.reward block mining reward (appears only in Block tests)
- -trace produce a trace

## 13.1.2 Input Files

- **-input.env** full path to environment file
- -input.alloc full path to pretest allocation file with the state
- **-input.txs** full path to transaction file

State transition and blockchain tests have all three input file parameters. Transaction tests, which only test transaction parsing, only have the **-input.txs** parameter.

Note: If you want to specify any of this information in stdin, either omit the parameter or use the value stdin.

### 13.1.3 Output Files

- -output.basedir directory to write the output files
- -output.result file name for test output
- -output.alloc file name for post test allocation file

Note: If you want to receive this information into stdout, either omit the parameter or use the value stdout.

### 13.2 File Structures

Most of the t8ntool files are in JSON format. Any values that are not provided are assumed to be zero or empty, as applicable.

### 13.2.1 Transaction File

This file is a single line "0x < rlp encoded transaction> < rlp encoded transaction>...". If there are no transactions, the line is "0xc0". This is an input to the tool, which retesteth calls txs.rlp for state transition and blockchain tests and tx.rlp for transaction tests.

#### 13.2.2 Environment File

This file is a map with the execution environment. This is an input to the tool, which *retesteth* calls *env.json*. It has these fields:

- currentCoinbase
- currentDifficulty
- currentGasLimit
- currentNumber
- currentTimestamp
- previousHash, the hash of the previous (currentNumber-1) block
- blockHashes, a map of historical block numbers and their hashes

**Note:** Some tests include multiple blocks. In that case, the test software runs *t8ntool* multiple times, one per block.

#### **Example**

```
{
    "currentCoinbase" : "0x2adc25665018aa1fe0e6bc666dac8fc2697ff9ba",
    "currentDifficulty" : "0x020000",
    "currentGasLimit" : "0x05f5e100",
    "currentNumber" : "0x01",
    "currentTimestamp" : "0x03e8",
    "previousHash" :
    \( \text{\text{
```

(continued from previous page)

#### 13.2.3 Allocation Files

These files show the state of various accounts and contracts on the blockchain. In *retesteth* there are two of these files: *alloc.json* which is the input state and *outAlloc.json* which is the output state.

The file is a map of address values to account information. The account information that can be provided is:

- balance
- *code* (in machine language format)
- nonce
- storage

#### **Example**

#### 13.2.4 Result File

In *retesteth* this file is called *out.json*. It is the post state after processing the block. It should include the following fields:

- stateRoot
- txRoot
- receiptRoot
- logsHash
- logsBloom, the bloom filter for the logs.
- receipts, a list of maps, one for each transaction, with the transaction receipt. Each of those receipts includes these fields:

root

13.2. File Structures 65

- status
- cumulativeGasUsed
- logsBloom
- logs
- transactionHash
- contractAddress, the address of the created contract, if any
- gasUsed
- blockHash, all zeros because this is created before the block is finished
- transactionIndex

#### **Example**

```
"stateRoot": "0x1c99b01120e7a2fa1301b3505f20100e72362e5ac3f96854420e56ba8984d716",
 "txRoot": "0xb5eee60b45801179cbde3781b9a5dee9b3111554618c9cda3d6f7e351fd41e0b",
 "receiptRoot": "0x86ceb80cb6bef8fe4ac0f1c99409f67cb2554c4432f374e399b94884eb3e6562",
 "logsHash": "0x1dcc4de8dec75d7aab85b567b6ccd41ad312451b948a7413f0a142fd40d49347",
 "logsBloom":
"receipts": [
   {
     "root": "0x",
     "status": "0x1",
     "cumulativeGasUsed": "0xa878",
     "logsBloom":
"logs": null,
     "transactionHash":
\rightarrow "0x4e6549e2276d1bc256b2a56ead2d9705a51a8bf54e3775fbd2e98c91fb0e4494",
     "gasUsed": "0xa878",
     "blockHash":
"transactionIndex": "0x0"
  }
 ]
```

#### 13.2.5 Trace Files

If **-trace** is specified, the t8ntool creates a file (or files) called *trace-<transaction number>-<transaction hash>.jsonl*. The format of this file is specified in EIP 3155.

If the transaction fails and does not produce a hash, the name of the file is still *trace-<transaction number>-<value that is a legitimate hash>.jsonl*.

## 13.3 Using Standard Input and Output

It should also be possible to run a *t8ntool* with input coming from *stdin* and output going to *stdout*. In this case, the input is all one object and the output is all one object.

## 13.3.1 Input

When the input is provided using *stdin*, it can have any combination of these three fields (whichever ones aren't provided in file form)

- txs, a list of transactions
- alloc, a map of the pretest accounts
- env, a map of the execution environment

## 13.3.2 Output

When the output goes to *stdout*, it can have any combination of these fields (whichever ones don't have a specified output file):

- result, the post state (the blockchain state after processing)
- body, the transactions and their results

## CHAPTER 14

## The RPC Interface

Some clients, such as besu, run tests using this interface. This allows the client to run anywhere there is connectivity to the system running **retesteth**.

In addition to requiring some of the standard Ethereum RPC function, **retesteth** requires some specific functions to setup and execute tests.

## 14.1 Retesteth-Specific RPCs

## 14.1.1 debug accountRange

Get a list of accounts at a certain point in time.

#### **Parameters**

- 1. **string \_blockHashOrNumber**: The hash or number of the block
- 2. int \_txIndex: Transaction index for the point in which we want the list of accounts
- 3. **string \_addressHash**: The hash at which to start the list If **\_maxResults** is equal to the number of accounts or more than that then we receive all the addresses and there is no problem. But if there are too many accounts to report them all, we receive the next hash at which we can find an address. We then call this method again, with that value in **\_addressHash**, to get the next batch of addresses.
- 4. int \_maxResults: Maximum number of results

#### Result

• addressMap: An object with hash values and the addresses they represent. We use the hashes (both here and in the \_addressHash parameter) because that is the order in which addresses are stored in the client, so the easiest order to for paged retrieval.

• nextKey: The next hash (in case there are more addresses to return than \_maxResults.

#### **Sample Request**

This request came from a state transition test, which means that there is only one block and within it only one transaction.

- 1. **\_blockHashOrNumber**: The block number, which is one (the only block there is)
- 2. \_txIndex: We want the state after one transaction (the only transaction in the block)
- 3. **\_addressHash**: This is the first request, so we want to start at the beginning.
- 4. \_maxResults: We want up to ten results.

### Sample Result

- addressMap: Three entries, there are three addresses with meaningful information.
- nextKey: Zero, because there are no more results to return.

## 14.1.2 debug\_storageRangeAt

Get a list of storage values.

#### **Parameters**

- 1. **string \_blockHashOrNumber**: The hash or number of the block
- 2. int \_txIndex: Transaction index for the point in which we want the list of accounts
- 3. **string \_address**: Read storage values for this address.
- 4. **string \_begin**: Start from this hash
- 5. int \_maxResults: Maximum number of results

#### Result

- storage: An object with hash values, and for each of them the key and value it represents.
- complete: Boolean value, true if this completes the storage entries.

#### **Sample Request**

- 1. **string \_blockHashOrNumber**: One, the only valid value for a state test
- 2. int \_txIndex: One, the only valid value for a state test
- 3. string \_address: An address
- 4. string \_begin: Start from the beginning, zero
- 5. **int \_maxResults**: Read up to twenty results

## Sample Result

```
{
   "jsonrpc": "2.0",
   "id": 17,
   "result": {
      "storage": {
       "0x290decd9548b62a8d60345a988386fc84ba6bc95484008f6362f93160ef3e563": {
       "key": "0x00",
       "value": "0x02"
      },
      "0x8a8c65155279fdd366bbe4502fff15c2162ef3f469afd7533efe047403a26923": {
       "key": "0x60a7",
      "value": "0x60a7"
```

(continues on next page)

(continued from previous page)

```
}
},
"complete": true
}
```

- storage: An object with two hash values, each of which has the key and value that it represents.
- complete: True, this is the entire storage.

## 14.1.3 debug\_traceTransaction

Get the virtual machine trace of a transaction. Not currently implemented.

## 14.1.4 test mineBlocks

Put the existing valid transactions into the current block and finish it, and create a number of blocks after it.

#### **Parameters**

1. **int \_number**: The number of blocks to create after the current block.

#### Result

Boolean value, true if successful

#### **Sample Request**

```
{
  "jsonrpc": "2.0",
  "method": "test_mineBlocks",
  "params": [
    1
    1,
    "id": 28
}
```

Create one additional block

#### Sample Result

```
{
  "jsonrpc": "2.0",
  "id": 28,
  "result": true
}
```

Success

## 14.1.5 test\_modifyTimestamp

#### **Parameters**

1. **int \_timestamp**: The new timestamp

#### Result

Boolean value, true if successful

#### **Sample Request**

```
{
  "jsonrpc": "2.0",
  "method": "test_modifyTimestamp",
  "params": [
    1000
  ],
  "id": 2
}
```

Change the timestamp to 1000. This value is a Unix timetamp, 1000 second after midnight on January 1st, 1970, GMT.

#### **Sample Result**

```
{
  "jsonrpc": "2.0",
  "id": 2,
  "result": true
}
```

Success

## 14.1.6 test\_rewindToBlock

Revert the state of the blockchain to a specific block number. Cancel the blocks after it, which lets us run multiple tests without having to setup a new genesis block for each one.

#### **Parameters**

1. **int \_block**: The number of the last block that is not cancelled. If it is the genesis block, this value is zero.

#### Result

Boolean value, true if successful

#### **Sample Request**

```
{
  "jsonrpc": "2.0",
  "method": "test_rewindToBlock",
  "params": [
    0
  ],
  "id": 22
}
```

Rewind all the way to the genesis block.

#### Sample Result

```
{
    "jsonrpc": "2.0",
    "id": 22,
    "result": true
}
```

Success

## 14.1.7 test\_setChainParams

This method tells a client to initialize a test chain to a given state.

### **Parameters**

An object that contains the chain parameters for the test:

- params: Chain parameters: chainID: The chain identifier. <fork>ForkBlock: The block in which that fork starts on this chain.
- accounts: The accounts at the test's start. This is an object whose keys are the addresses of the accounts. For each account there are these parameters (all the scalar values are strings with a hexadecimal number in them): balance: Balance in wei code: The EVM code (0x if there is none). nonce: The nonce for the next transaction from this address. storage: An object with keys and their values.
- sealEngine: Currently always NoReward.
- genesis: The parameters of the genesis block.

#### Result

Boolean value, true if successful

#### **Sample Request**

```
"jsonrpc": "2.0",
"method": "test_setChainParams",
"params": [
 {
    "params": {
     "homesteadForkBlock": "0x00",
     "EIP150ForkBlock": "0x00",
     "EIP158ForkBlock": "0x00",
     "byzantiumForkBlock": "0x00",
     "constantinopleForkBlock": "0x00",
      "constantinopleFixForkBlock": "0x00",
      "istanbulForkBlock": "0x00",
     "berlinForkBlock": "0x00",
      "chainID": "0x01"
   },
    "accounts": {
      "0x095e7baea6a6c7c4c2dfeb977efac326af552d87": {
       "balance": "0x0de0b6b3a7640000",
       "code": "0x600160010160005500",
       "nonce": "0x00",
       "storage": {}
     },
      "0x2adc25665018aa1fe0e6bc666dac8fc2697ff9ba": {
       "balance": "0x00",
       "code": "0x",
       "nonce": "0x01",
       "storage": {}
     },
      "0xa94f5374fce5edbc8e2a8697c15331677e6ebf0b": {
       "balance": "0x0de0b6b3a7640000",
       "code": "0x",
       "nonce": "0x00",
       "storage": {}
    },
    "sealEngine": "NoReward",
    "genesis": {
     "author": "0x2adc25665018aa1fe0e6bc666dac8fc2697ff9ba",
      "difficulty": "0x020000",
      "gasLimit": "0xff112233445566",
      "extraData": "0x00",
     "timestamp": "0x00",
     "nonce": "0x0000000000000000",
     }
],
"id": 1
```

#### Sample Result

```
{
    "jsonrpc": "2.0",
    (continues on next page)
```

(continued from previous page)

```
"id": 1,
   "result": true
}
```

Success

## 14.2 Standard RPCs Retesteth Uses

- eth\_blockNumber
- eth\_getBalance
- eth\_getBlockByNumber
- eth\_getCode
- eth\_getTransactionCount
- eth\_sendRawTransaction
- web3\_clientVersion

# CHAPTER 15

**Blockchain Tests** 

## 15.1 Blockchain Tests Source Code

Location: /src/BlockchainTestsFiller

Blockchain tests can include multiple blocks and each of those blocks can include multiple transactions. These blocks can be either valid or invalid.

#### 15.1.1 Subfolders

| InvalidBlocks   | Tests containing blocks that are expected to fail on import            |
|-----------------|------------------------------------------------------------------------|
| ValidBlocks     | Normal blockchain tests                                                |
| TransitionTests | Blockchain tests with exotic network rules switching forks at block #5 |

**Note:** Except for the values in the **indexes** section, all the field values in the tests' source code are strings. In YAML string is the default field type. In JSON string values are enclosed by quotes.

When a numeric field exceeds 256 bits, you can specify it using the syntax 0x:bigint 0x1000....00001.

#### 15.1.2 Test Structure

You can write tests either in JSON format or in YAML format. All tests are inside a structure with their name

| Format   | JSON                                                                | YAML                              |
|----------|---------------------------------------------------------------------|-----------------------------------|
| Filename | name-of-testFiller.json                                             | name-of-testFiller.yml            |
| Format   |                                                                     |                                   |
|          | <pre>{     "name-of-test": {         Sections go here     } }</pre> | name-of-test:<br>Sections go here |

## 15.1.3 Genesis Block

This section contains the genesis block that starts the chain being tested.

```
JSON
                                         YAML
                                         name-of-test:
  "name-of-test": {
                                           <other sections>
     <other sections>,
                                           genesisBlockHeader:
     genesisBlockHeader: {
                                              bloom: 0x0 <<lots more 0s>>
                                              coinbase:
        "bloom" : "0x0 <<lots more 0s>>"
        "coinbase" :
                                         →0x8888f1f195afa192cfee860698584c030f4c9db1
→"0x8888f1f195afa192cfee860698584c030f4c9d
                                              difficulty: 131072
                                              extraData: 0x42
\hookrightarrow ",
        "difficulty" : "0x020000",
                                              gasLimit: 3141592
        "extraData" : "0x42",
                                              gasUsed: 0
        "gasLimit" : "0x2fefd8",
                                              mixHash:
        "gasUsed" : "0x00",
                                         \rightarrow0x56e81f171bcc55a6ff8345e692c0f86e5b48e01b996cadc00162
        "mixHash" :
                                              nonce: 0x0102030405060708
number: 0
" ,
                                              parentHash:_
                                         "nonce" : "0x000000000000000",
        "number" : "0x00",
                                              receiptTrie:_
                                         \rightarrow0x56e81f171bcc55a6ff8345e692c0f86e5b48e01b996cadc00162
        "parentHash" :
stateRoot:
                                         →0xf99eb1626cfa6db435c0836235942d7ccaa935f1ae247d3f1c21
" ,
        "receiptTrie" :
                                              timestamp: 0x54c98c81
→"0x56e81f171bcc55a6ff8345e692c0f86e5b48e0
                                              transactionsTrie:_
                                         →0x56e81f171bcc55a6ff8345e692c0f86e5b48e01b996cadc00162
" ,
        "stateRoot" :
                                              uncleHash:
\rightarrow"0x14f0692d8daa55f0eb56a1cf1e2b07746d66d\psi \rightarrow0x1dcc4de8dec75d7aab85b567b6ccd41ad31245\psib948a7413f0a1
                                              baseFeePerGas: 1000
        "timestamp" : "0x54c98c81",
        "transactionsTrie" :
→"0x56e81f171bcc55a6ff8345e692c0f86e5b48e01b996cadc001622fb5e363b421
        "uncleHash" :
→"0x1dcc4de8dec75d7aab85b567b6ccd41ad312451b948a7413f0a142fd40d49347
        "baseFeePerGas" : "1000"
     }
  }
}
```

#### **Fields**

| Name in Block Header Sec-     | Meaning                                                                         |
|-------------------------------|---------------------------------------------------------------------------------|
| tions                         |                                                                                 |
| bloom                         | bloom filter to speed searches                                                  |
| coinbase                      | beneficiary of mining fee                                                       |
| extraData                     | data added to the block, ignored by <b>retesteth</b>                            |
| difficulty (pre-merge)        | difficulty of previous block                                                    |
| difficulty (post-merge)       | not used anymore (value zero), identifies a block as pre-merge                  |
| gasLimit                      | limit of gas usage per block                                                    |
| gasUsed                       | gas used by this block                                                          |
| mixHash and nonce (pre-merge) | used by the proof of work algorithm, ignored by <b>retesteth</b> .              |
| mixHash (post-merge)          | block random value, has to be 32 bytes (it is not automatically zero padded)    |
| number                        | number of ancestor blocks                                                       |
| parentHash                    | hash of previous block                                                          |
| receiptTrie                   | The root of the receipt trie after this block                                   |
| stateRoot                     | The root of the state trie after this block                                     |
| timestamp                     | Unix time                                                                       |
| transactionTrie               | The root of the transaction trie after this block                               |
| uncleHash                     | hash of uncle block or blocks                                                   |
| baseFeePerGas                 | The base fee per gas required of transactions (London and later, because of EIP |
|                               | 1559)                                                                           |

You can read more about the block header fields here.

## **Interaction with The Merge**

The transition from proof of work (PoW) to proof of stake (PoS) changes the meaning of some genesis fields.

- **difficulty** is set to zero for proof of stake genesis blocks. If you try to run a PoS test on an older fork that uses PoW, the default difficulty is 0x020000.
- mixHash is used for the random value that in production comes from the beacon chain. If this value is specified in the genesis block, that value is the "random" value until there is a blockheader with mixHash. When that happens, that mixHash value is the random value until the next block with a mixHash.

## 15.1.4 Pre

This section contains the initial information of the blockchain.

| JSON                                        | YAML                                        |
|---------------------------------------------|---------------------------------------------|
|                                             |                                             |
| {                                           | name-of-test:                               |
| "name-of-test": {                           | <other sections=""></other>                 |
| <other sections="">,</other>                | pre:                                        |
| "pre": {                                    | address 1:                                  |
| "address 1": {                              | balance: 0xbala9ce000,                      |
| "balance": "0xbala9ce000",                  | nonce: 0,                                   |
| "nonce": "0",                               | code: :raw 0x600160010160005500             |
| "code": ":raw_                              | storage:                                    |
| →0x600160010160005500"                      | 0: 12345                                    |
| "storage: {                                 | 0x12: 0x121212                              |
| "0": "12345",                               | address 2:                                  |
| "0x12": "0x121212"                          | <address fields="" go="" here=""></address> |
| },                                          |                                             |
| "address 2": {                              |                                             |
| <address fields="" go="" here=""></address> |                                             |
| }                                           |                                             |
| }                                           |                                             |
| }                                           |                                             |
| }                                           |                                             |
|                                             |                                             |

#### **Address Fields**

#### • balance:

Wei balance at the start of the test

#### code

The code of the contract. In the **expect:** section this has to be raw virtual machine code.

#### • nonce:

The nonce counter for the address. This value is used to make sure each transaction is processed only once. The first transaction the address sends has a nonce equal to this value, the second one is the nonce plus one, etc.

#### • storage:

Values in the storage of the address

| JSON                                      | YAML                           |
|-------------------------------------------|--------------------------------|
| storage: {     "1": 5,     "0x20": 0x10 } | storage:<br>1: 5<br>0x20: 0x10 |

#### · code:

The code of the contract. There are several possibilities:

- If the account is not a contract, this value is 0x

- Raw virtual machine code. This is for cases where it is impossible to provide source code, or the source code is in a language retesteth does not recognize, such as Vyper.

```
:raw 0x600160010160005500
```

- Lisp Like Language (lll), for example:

```
{
    ; Add 2+2 and store the value in storage location 0
    [[0]] (ADD 2 2)
}
```

- Yul, which is documented here, for example:

```
:yul {
   // Add 2+2 and store the value in storage location 0
   sstore(0, add(2,2))
}
```

Optionally, you can specify the hard fork for which to compile the code

```
:yul berlin {
    // Add 2+2 and store the value in storage location 0.
    // Because we compile using the Berlin hardfork,
    // there is no PUSHO, and we can use the code to check
    // forks prior to Shanghai.
    sstore(0, add(2,2))
}
```

- Solidity, which you can learn here. Solidity code can be provided to a test in two ways:
  - \* Put the solidity code itself in the contract definition (same place as the LLL or Yul code).
  - \* Put a :solidity section with the contract source code. In that case, the value in code: is :solidity <name of contract>.

In either case, you can specify the hardfork to use using this syntax:

```
// RETESTETH_SOLC_EVM_VERSION=berlin
```

## 15.1.5 Blocks

This section contains the blocks of the blockchain that are supposed to modify the state from the one in the **pre** section to the one in the **expect** section.

```
JSON
                                             YAML
                                             name-of-test:
   "name-of-test": {
                                                <other sections>
      <other sections>,
                                               blocks:
      blocks: [
                                                - transactions:
        { transactions: [
                                                  - <transaction>
            { <transaction> },
                                                  - <transaction>
            { <transaction> }
                                                - blockHeader:
          ]
                                                      extraData: 42
        },
                                                      gasLimit: 100_000
                                                      gasUsed: 2_000
        { transactions: [
            { <transaction> },
                                                  uncleHeaders:
            { <transaction> }
                                                    <values here>
                                                  transactions:
          blockHeader: {
                                                  - <transaction>
             "extraData" : "0x42",
                                                  - <transaction>
             "gasLimit" : "0x2fefd8",
             "gasUsed" : "0x5208",
          },
          uncleHeaders: [ <values here> ]
      ]
   }
```

#### **Fields**

The fields in each block are optional. Only include those fields you need.

#### · blockHeader:

This field contains the block header parameters. Parameters that are missing are copied from the genesis block.

| Name in Block Header Sec- | Meaning                                                                      |
|---------------------------|------------------------------------------------------------------------------|
| tions                     |                                                                              |
| bloom                     | bloom filter to speed searches                                               |
| coinbase                  | beneficiary of mining fee                                                    |
| extraData                 | data added to the block, ignored by <b>retesteth</b>                         |
| difficulty (pre-merge)    | difficulty of previous block                                                 |
| difficulty (post-merge)   | not used anymore (value zero), identifies a block as pre-merge               |
| gasLimit                  | limit of gas usage per block                                                 |
| gasUsed                   | gas used by this block                                                       |
| mixHash and nonce (pre-   | used by the proof of work algorithm, ignored by <b>retesteth</b> .           |
| merge)                    |                                                                              |
| mixHash (post-merge)      | block random value, has to be 32 bytes (it is not automatically zero padded) |
| number                    | number of ancestor blocks                                                    |
| parentHash                | hash of previous block                                                       |
| receiptTrie               | The root of the receipt trie after this block                                |
| stateRoot                 | The root of the state trie after this block                                  |
| timestamp                 | Unix time                                                                    |
| transactionTrie           | The root of the transaction trie after this block                            |
| uncleHash                 | hash of uncle block or blocks                                                |
| baseFeePerGas             | The base fee per gas required of transactions (London and later, because of  |
|                           | EIP 1559)                                                                    |

You can read more about the block header fields here.

One field inside the block header which is not standard in Ethereum is **expectException**. That field, which is only used in invalid block tests, identifies the exception we expect to receive for the block on different forks of Ethereum. You can read more about it in the Invalid Block Tests section of the Blockchain Tests tutorial.

Note that starting with London **gasLimit** cannot be changed by more than 1/1024 from the previous value because of EIP 1559. You can specify **baseFeePerGas**, but the block is only valid if it is the same value that was calculated from the previous block.

#### • blocknumber and chainname:

If you are testing behavior in the presence of multiple competing chains, these fields let you specify the chain and the block's location within it.

#### · uncleHeaders:

A list of the uncle blocks (blocks mined at the same time). Each item in the list has two fields:

- chainname: The name of the chain from which the uncle block comes
- populateFromBlock: The block number within that chain for the block that is an uncle of the block you are specifying.

However, if you write a test with uncles, you need to run it twice, once to get the state hash values to write them in the test filler file, and again to actually run the test.

#### • transactions:

A list of transaction objects in the block.

#### 15.1.6 Transaction

This is the data of a transaction. Every block contains a list of transactions

```
JSON
                                       YAML
                                       <test-name>:
   "name-of-test":
                                         <other sections>
                                         blocks:
      <other sections>
                                         - transactions:
      "blocks": [
                                           - data: 0xDA7A
                                            gasLimit: '0x6a506a50'
        {
          transactions: [
                                            maxFeePerGas: 1000
                                            maxPriorityFeePerGas: 10
              data: "0xDA7A",
                                            value: 1
              gasLimit: "0x6a506a50",
                                            to:
                                        →"add13ess01233210add13ess01233210"
              gasPrice: 1,
              value: 1,
                                            secretKey: "5ec13e7 ... 5ec13e7"
                                            nonce: '0x909ce'
                                           - data: 0xDA7A
→ "add13ess01233210add13ess01233210",
                                           accessList:
              secretKey: "5ec13e7 ..._
→5ec13e7"
                                            - address:_
              nonce: '0x909ce'
                                        →0xcccccccccccccccccccccccccccdd
            },
                                             storageKeys:
                                              - 0x1000
                                            - address:
              data: "0xDA7A",
                                       accessList: [
               {
                                              storageKeys: []
                   "address":
                                            gasLimit: '0x6a506a50'
gasPrice: "1"
                                             value: 1
                  "storageKeys": [
                                            to:
\rightarrow "0x1000", "0x60A7"]
                                        → "add13ess01233210add13ess01233210"
                                           secretKey: "5ec13e7 ... 5ec13e7"
                },
                                           nonce: '0x909ce'
                   "address":
                                          - <another transaction>
<other block fields>
\hookrightarrow ",
                                         - <another block>
                   "storageKeys": []
                }
              ],
              gasLimit: "0x6a506a50",
              maxFeePerGas: 1000,
              maxPriorityFeePerGas: 10,
              value: 1,
              to:
→ "add13ess01233210add13ess01233210",
              secretKey: "5ec13e7 ....
→5ec13e7"
              nonce: '0x909ce'
            },
            <other transactions>
          1
          <other block fields>
         <other blocks>
  }
```

#### **Fields**

- data: The data, either in hexadecimal or an ABI call with this format: :abi <function signature> <function parameters separated by spaces>.
- accessList: An optional EIP2930 access list. The accessList is a list of structures, each of which has to have an address and a list of storageKeys (which may be empty).
- gasLimit: Gas limit for the transaction
- gasPrice: Gas price in Wei, prior to London (changed by EIP 1559).
- maxFeePerGas: Maximum acceptable gas price in Wei. Available in London and later.
- maxPriorityFeePerGas: Tip to give the miner (per gas, in Wei). The real tip is either this value or maxFeePerGas-baseFeePerGas (the lower of the two). Available in London and later.
- value: The value the transaction transmits in Wei
- to: The destination address, typically a contract. If you want to submit a create transaction, put an empty string here (and the data segment is the constructor).
- **secretKey**: The secret key for the sending address. That address is derived from the secret key and therefore does not need to be specified explicitly (see here).
- nonce: The nonce value for the transaction. The first transaction for an address has the nonce value of the address itself, the second transaction has the nonce plus one, etc. Alternatively, if you replace all the nonce values with auto, the tool does this for you.
- invalid: If the transaction is invalid, meaning clients should reject it, set this value to "1"
- expectException: .. include:: ../test\_filler/test\_expect\_exception.rst

#### 15.1.7 **Expect**

This section contains the information we expect to see after the test is concluded.

```
JSON
                                            YAML
                                            name-of-test:
   "name-of-test": {
                                               <other sections>
      <other sections>,
                                               expect:
      "expect": [
                                               - network:
                                                 - Istanbul
           "network": ["Istanbul",
                                                 - <another fork>
→<other forks, see below>],
                                                result:
           "result": {
                                                  address 1:
                "address 1": {
                                                     balance: 0xbala9ce000,
                    "balance":
                                                     nonce: 0,
→"0xbala9ce000",
                                                     storage:
                    "nonce": "0",
                                                       0x0: 12345
                    "storage: {
                                                       10: 0x121212
                        "0x0": 12345,
                                                    code: 0x00
                        "10" : "0x121212"
                                                  address 2:
                                                     <address fields go here>
                    "code": "0x00"
                                               - <forks & results>
                },
                "address 2": {
                    <address fields go_
→here>
                }
        { <forks & results> }
      ]
  }
}
```

#### The Network Specification

The string that identifies a fork (version) within a **network:** list is one of three option:

- The specific version: Istanbul
- The version or anything later: >=Frontier
- Anything up to (but not including) the version **<Constantinople**

#### **Address Fields**

It is not necessary to include all fields for every address. Only include those fields you wish to test.

• balance:

Wei balance at the start of the test

· code:

The code of the contract. In the **expect:** section this has to be raw virtual machine code.

• nonce:

The nonce counter for the address. This value is used to make sure each transaction is processed only once. The first transaction the address sends has a nonce equal to this value, the second one is the nonce plus one, etc.

#### · storage:

Values in the storage of the address

| JSON                                      | YAML                     |
|-------------------------------------------|--------------------------|
| storage: {     "1": 5,     "0x20": 0x10 } | storage: 1: 5 0x20: 0x10 |

## 15.2 Generated Blockchain Tests

Location /BlockchainTests

#### **Subfolders**

| GeneralStateTests | Tests generated in blockchain form from GeneralStateTests     |
|-------------------|---------------------------------------------------------------|
| InvalidBlocks     | Tests containing blocks that are expected to fail on import   |
| ValidBlocks       | Normal blockchain tests                                       |
| TransitionTests   | BC tests with exotic network rules switching forks at block#5 |

#### 15.2.1 Test Structure

Contains **blocks** that are to be imported on top of **genesisRLP** of network fork rules **network** using sealEngine **NoProof** (Ethash no longer supported) and having genesis state as **pre**.

The result of block import must be state **postState** or **postStateHash** if result state is too big. And the last block of chain with maxTotalDifficulty must be block with hash **lastblockhash** 

Single blockchain test file might contain many tests as there are many test generations for each individual **network** fork rules from single test source.

```
"testname": {
    "__info" : { ... },
    "sealEngine": [ "NoProof" | "Ethash" ]
    "network": "Byzantium",
    "pre": { ... },
    "genesisBlockHeader": { ... },
    "genesisRLP": " ... ",
    "blocks" : [ ... ],
    "postState": { ... },
    "lastblockhash": " ... "
},
    "testname": {
        "__info" : { ... },
        "sealEngine": [ "NoProof" | "Ethash" ]
        "network": "Byzantium",
        "pre": { ... },
```

(continues on next page)

(continued from previous page)

```
"genesisBlockHeader": { ... },
    "genesisRLP": " ... ",
    "blocks" : [ ... ],
    "postStateHash": " ... ",
    "lastblockhash": " ... "
}
...
}
```

#### 15.2.2 Info Section

```
"_info" : {
    "comment" : "A test for (add 1 1) opcode result",
    "filling-rpc-server" : "Geth-1.9.14-unstable-8cf83419-20200512",
    "filling-tool-version" : "retesteth-0.0.3+commit.672a84dd.Linux.g++",
    "llcversion" : "Version: 0.5.14-develop.2019.11.27+commit.8f259595.Linux.g++
    "source" : "src/GeneralStateTestsFiller/stExample/add11Filler.json",
    "sourceHash" :
    "e474fc13blea4c60efe2ba925dd48d6f9c1b12317dcd631f5eeeb3722a790a37"
},
```

Info section is generated with the test and contains information about test and it's generators.

#### **Fields**

| comment              | comment from the test source. (can be edited at source)                |
|----------------------|------------------------------------------------------------------------|
| Comment              | comment from the test source. (can be edited at source)                |
| filling-rpc-server   | tool that has been used to generate the test (version)                 |
| filling-tool-version | the test generator (retesteth) version                                 |
| lllcversion          | Illc version that was used to compile LLL code in test fillers         |
| source               | path to the source filler in the test repository                       |
| sourceHash           | hash of the json of source file (used to track that tests are updated) |

## 15.2.3 Pre/preState Section

Pre section describes a full state of accounts used in test.

Its a map of <Account> => <AccountFields>

AccountFields are always complete (balance, code, nonce, storage must present) in this section and can not have a missing field.

- All values are 0x prefixed hex.
- Empty code defined as 0x.
- Zero storage record defined as 0x00.

#### **Fields**

| address hash | HASH20 | is 20 bytes ethereum address 0x prefixed |
|--------------|--------|------------------------------------------|
| balance      | VALUE  | account balance in evm state             |
| code         | BYTES  | account code in evm state                |
| nonce        | VALUE  | account nonce in evm state               |
| storage      | map    | map of storage records VALUE => VALUE    |

| TYPE    | Empty  | Length    | Format description                                         |
|---------|--------|-----------|------------------------------------------------------------|
| VALUE   | 0x00   | Any*      | 0x prefixed hex up to 32 bytes long with no leading zeros. |
| BYTES   | 0x     | Any*      | 0x prefixed bytes of any length                            |
| HASH8   | 0x0000 | Fixed 8   | 0x prefixed bytes of length 8                              |
| HASH20  | 0x0000 | Fixed 20  | 0x prefixed bytes of length 20                             |
| HASH32  | 0x0000 | Fixed 32  | 0x prefixed bytes of length 32                             |
| HASH256 | 0x0000 | Fixed 256 | 0x prefixed bytes of length 256                            |

• Size can be limited by the meaning of field in tests. (like gasLimit ceil, tx signature v - value)

## 15.2.4 GenesisBlockHeader Section

```
"genesisRLP" :
" ,
"genesisBlockHeader" :
  "bloom" :
"coinbase": "0x2adc25665018aa1fe0e6bc666dac8fc2697ff9ba",
  "difficulty" : "0x020000",
  "extraData" : "0x42",
  "gasLimit" : "0x7ffffffffffffff,
  "gasUsed" : "0x00",
  "hash": "0xd1b5003dbed66eb89c9b0062798a4fddf737157ef6550187d098d91ae2c3b853",
  "nonce" : "0x000000000000000",
  "number" : "0x00",
  "receiptTrie" :
\rightarrow "0x56e81f171bcc55a6ff8345e692c0f86e5b48e01b996cadc001622fb5e363b421",
  "stateRoot": "0x423c3994e5db8348336dd13c498b840988ea7f716a0b876af847c6b8a3446e43
```

(continues on next page)

(continued from previous page)

```
"timestamp" : "0x03b6",
    "transactionsTrie" :

→"0x56e81f171bcc55a6ff8345e692c0f86e5b48e01b996cadc001622fb5e363b421",
    "uncleHash" : "0x1dcc4de8dec75d7aab85b567b6ccd41ad312451b948a7413f0a142fd40d49347"
}
```

Genesis blockheader is basically the block header struct of the first block. It is constructed from test\_setChainParams or config files and specify the genesis block header fields. Genesis block hash is later used in the tests. The key field here is *genesisRLP*, it contains the block information. *genesisBlockHeader* exist merely for humans to read the genesisRLP content. The content of *genesisRLP* MUST be equal to the one in *genesisBlockHeader* and is actually used in testers.

- all fields are 0x prefixed HEX
- 0 values are 0x00 rounded
- empty extraData 0x

#### **Fields**

Fields are similar to the standard ethereum block header.

#### 15.2.5 Valid Block Section

```
"chainname" : "default",
  "blocknumber" : "1",
  "blockHeader" : {
     "bloom" :
"coinbase": "0x2adc25665018aa1fe0e6bc666dac8fc2697ff9ba",
      "difficulty" : "0x020000",
      "extraData" : "0x42",
      "gasLimit" : "0x7fffffffffffff,
      "gasUsed" : "0x556d",
      "hash": "0x46a8332db77844422d2550849594af5ae994a23274255fd369d3fbe964eb7cb1",
      "mixHash" :
"nonce" : "0x000000000000000",
      "number" : "0x01",
      "parentHash" :
→ "0xd1b5003dbed66eb89c9b0062798a4fddf737157ef6550187d098d91ae2c3b853",
      "receiptTrie" :
\rightarrow "0x5fa98a3ba1e25059bf41376c6f9a57b500a02c14c6a87afd1665a3906c4afd51",
      "stateRoot" :
→"0x6a117466ec6b8dbea3a613366a1b468bdeb6282e0156772c81cc2139caa7c88e",
     "timestamp" : "0x03e8",
     "transactionsTrie" :
→"0x76660905a74ef4a24b19295d8740a349b1170d3298118106201d43cd7886afbf",
      "uncleHash" :
→"0x1dcc4de8dec75d7aab85b567b6ccd41ad312451b948a7413f0a142fd40d49347"
  "transactions" : [
         "data" :
(continues on next page)
```

15.2. Generated Blockchain Tests

(continued from previous page)

Contains the block information that is going to be imported into test chain. The key field here is **rlp**. All testers take *rlp* field data and import it on top of genesis that was described in test by **genesisRLP** 

Fields *blockHeader*, *transactions*, *uncleHeaders* describe the content of *rlp* for humans to read. Its content **MUST** be equal to *rlp* field binary. All testers use **rlp** field data to import it into the test chain.

Fields chainname, blocknumber are irrelevant for the test client.

- all fields are 0x prefixed HEX
- 0 values are 0x00 rounded
- empty extraData 0x
- transaction creation to is ""
- the transaction

#### Valid Blocks with Invalid Transactions

Blocks that include invalid transactions have an additional field, *transactionSequence*. This field is an array of transaction information. Each entry in the array has two fields:

- valid, true for valid transactions (which also appear in the transactions field), false for invalid ones.
- rawBytes, the rlp-encoded raw bytes of the transaction

Entries for invalid transactions have this additional field:

• exception, for invalid transactions, the name of the exception they create.

#### 15.2.6 Invalid Block Section

```
{
    "chainname" : "default",
    "blocknumber" : "1",
    "expectException" : "InvalidDifficulty",
    "rlp" :
    →"0xf902c5f901fca0d1b5003dbed66eb89c9b0062798a4fddf737157ef6550187d098d91ae2c3b853a01dcc4de8dec75d7a
    →"
}
```

The block *rlp* can represent invalid block that is expected to fail upon import. In this case there **MUST BE NO** blockHeader, transactions, uncleHeaders fields.

Fields chainname, blocknumber, expectException are irrelevant for the test client.

expectException is index in client's exception string map defined in retesteth client configs.

#### **Fields**

Fields are similar to the standard ethereum block header / transaction

#### 15.2.7 Transaction Section

```
"transaction" : {
        "data" : "0x",
        "gasLimit" : "0x061a80",
        "gasPrice" : "0x01",
        "nonce" : "0x00",
        "secretKey" :
\rightarrow "0x45a915e4d060149eb4365960e6a7a45f334393093061116b197e3240065ff2d8",
        "to": "0x095e7baea6a6c7c4c2dfeb977efac326af552d87",
        "value" : "0x0186a0"
   }
},
    "transaction" : {
       "data" : "0x",
        "gasLimit" : "0x061a80",
        "gasPrice" : "0x01",
        "nonce" : "0x00",
        "v" : "0x1c",
        "r": "0x3d55a2ac293c7ad82632b18705e67ad2a0e6177d44f601dca043934c8cd8c07a",
        "s": "0x1c069ed47162b350a1f496e9a55f53685189e9c3076a4931334a43719b9a158e",
        "to" : "",
        "value" : "0x0186a0"
   }
```

Transaction section defines single transaction to be executed in BlockchainTest's block.

- All fields are 0x prefixed HEX of even length (can be like 0x0122)
- empty data is defined as 0x

• transaction creation to defined as ""

**Note:** Fields *r*, *s* are u256 and can be less than 32 bytes!

**Note:** There is an EIP limiting s max value (source?). From a certain fork transactions with s value > sMaxValue are considered to be invalid.

#### **Fields**

| data      | BYTES  | data/input code of the transaction                                                        |  |  |
|-----------|--------|-------------------------------------------------------------------------------------------|--|--|
| gasLimit  | VALUE  | gasLimit of transaction.                                                                  |  |  |
| gasPrice  | VALUE  | Transaction's gas price                                                                   |  |  |
| nonce     | VALUE  | Transaction's nonce                                                                       |  |  |
| secretKey | HASH32 | SecretKey criptic value used to sign tx data by v,r,s                                     |  |  |
| V         | VALUE  | Cryptic value 1 byte in length                                                            |  |  |
| r         | VALUE  | Values corresponding to the signature of the transaction and used to determine the sender |  |  |
|           |        | of the transaction.                                                                       |  |  |
| S         | VALUE  | Values corresponding to the signature of the transaction and used to determine the sender |  |  |
|           |        | of the transaction.                                                                       |  |  |
| to        | FH20   | Transaction's to destination address. set to "" if creation.                              |  |  |
| value     | VALUE  | Value of the transaction.                                                                 |  |  |

| TYPE    | Empty  | Length    | Format description                                         |
|---------|--------|-----------|------------------------------------------------------------|
| VALUE   | 0x00   | Any*      | 0x prefixed hex up to 32 bytes long with no leading zeros. |
| BYTES   | 0x     | Any*      | 0x prefixed bytes of any length                            |
| HASH8   | 0x0000 | Fixed 8   | 0x prefixed bytes of length 8                              |
| HASH20  | 0x0000 | Fixed 20  | 0x prefixed bytes of length 20                             |
| HASH32  | 0x0000 | Fixed 32  | 0x prefixed bytes of length 32                             |
| HASH256 | 0x0000 | Fixed 256 | 0x prefixed bytes of length 256                            |

• Size can be limited by the meaning of field in tests. (like gasLimit ceil, tx signature v - value)

# CHAPTER 16

**Ethereum Object Format Tests** 

## 16.1 Ethereum Test Format Source Code

Location: src/EOFTestsFiller

## 16.1.1 Test Structure

You can write tests either in JSON format or in YAML format. All tests are inside a structure with their name

## **Format**

| Format   | JSON                                                                | YAML                              |
|----------|---------------------------------------------------------------------|-----------------------------------|
| Filename | name-of-testFiller.json                                             | name-of-testFiller.yml            |
| Format   |                                                                     |                                   |
|          | <pre>{     "name-of-test": {         Sections go here     } }</pre> | name-of-test:<br>Sections go here |

## 16.1.2 Transaction

This is the data to be deployed.

| JSON                         | YAML                        |
|------------------------------|-----------------------------|
|                              |                             |
| {                            | name-of-test:               |
| "name-of-test": {            | <other sections=""></other> |
| <other sections="">,</other> | data:                       |
| "data": [                    | - :raw 0xBAD060A7           |
| ":raw 0x112200",             | -                           |
| ":raw 0x223344"              | :raw # or cooked            |
| ]                            | 0xBAD0 # or good            |
| }                            | 60A7                        |
|                              |                             |

## **16.1.3 Expect**

This section contains the information we expect to see after the test is concluded.

#### **Format**

```
JSON
                                          YAML
                                          name-of-test:
   "name-of-test": {
                                             <other sections>
     <other sections>,
                                             expect:
      "expect": [
                                             - indexes:
                                                data:
          "indexes": {
                                                - !!int 0
            "data": [0, "2-3", ":label_
                                                 - 2-3
⇔foo"],
                                                 - :label foo
          },
                                              network:
          "network": ["Istanbul",
                                               - Istanbul
other forks, see below>],
                                               - <another fork>
          "result": true
                                              result: !!bool true
       { <forks & results> }
                                             - <forks & results>
     ]
  }
```

#### The Network Specification

The string that identifies a fork (version) within a **network:** list is one of three option:

- The specific version: **Istanbul**
- The version or anything later: >=Frontier
- Anything up to (but not including) the version **<Constantinople**

#### The Indexes

The data values which are covered by this expect item. Each data value uses one of these formats:

| JSON               | YAML          | Meaning                                                               |
|--------------------|---------------|-----------------------------------------------------------------------|
| -1                 | !!int -1      | All the (data, gas, or value) values in the transaction               |
| <n></n>            | !!int <n></n> | The n'th value in the list (counting from zero)                       |
| " <a>-<b>"</b></a> | a-b           | Everthing from the a'th value to the b'th value (counting from zero)  |
| ":label foo"       | :label foo    | Any value in the list that is specified as :label foo <value></value> |

#### The Result

Whether the data should result in a successful contract deployment or not.

| JSON  | YAML         | Meaning               |
|-------|--------------|-----------------------|
| true  | !!bool true  | Successful deployment |
| false | !!bool false | Failed deployment     |

## **16.2 Generated Ethereum Object Format**

Location /EOFTests

## 16.2.1 Test Structure

Contains **vectors**, indexed by **<test name>\_<number within the file>**. Inside each vector that is the code being deployed, and the result for each fork in the test (**true** or **false**)

## CHAPTER 17

State Transition Tests

## 17.1 State Transition Tests Source Code

Location: src/GeneralStateTestsFiller

State transition tests include a single transaction that is supposed to change the state of the blockchain from the **pre** state to the **expect** state.

**Note:** Except for the values in the **indexes** section, all the field values in the tests' source code are strings. In YAML string is the default field type. In JSON string values are enclosed by quotes.

When a numeric field exceeds 256 bits, you can specify it using the syntax **0x:bigint 0x1000....00001**.

## 17.1.1 Test Structure

You can write tests either in JSON format or in YAML format. All tests are inside a structure with their name

| Format   | JSON                                                                | YAML                              |
|----------|---------------------------------------------------------------------|-----------------------------------|
| Filename | name-of-testFiller.json                                             | name-of-testFiller.yml            |
| Format   |                                                                     |                                   |
|          | <pre>{     "name-of-test": {         Sections go here     } }</pre> | name-of-test:<br>Sections go here |

#### 17.1.2 Env

This section contains the environment, the block just before the one that runs the VM or executes the transaction.

#### **Format**

```
JSON
                                              YAML
                                              name-of-test:
   "name-of-test": {
                                                 <other sections>
      <other sections>,
                                                 env:
      "env" : {
                                                    currentCoinbase:_
         "currentCoinbase" :
                                              \rightarrow2adc25665018aa1fe0e6bc666dac8fc2697ff9ba
→"0x2adc25665018aa1fe0e6bc666dac8fc2697ff9
                                                    currentDifficulty: 0x20000
                                                    currentGasLimit: 100000000
"currentDifficulty" : "0x020000
                                                    currentNumber: 1
" ,
                                                    currentTimestamp: 1000
         "currentGasLimit" : "0x05f5e100
                                                    previousHash:_
                                              \rightarrow5e20a0453cecd065ea59c37ac63e079ee08998b6045136a8ce6635
         "currentNumber" : "0x01",
                                                    currentBaseFee: 1000
         "currentTimestamp" : "0x03e8",
         "previousHash" :
\rightarrow "0x5e20a0453cecd065ea59c37ac63e079ee0899\$b6045136a8ce6635c7912ec0b6
         "currentBaseFee" : "1000"
      }
   }
```

#### **Fields**

You can read the definition of Ethereum block header fields here.

Note that this section only contains the fields that are relevant to single transaction tests.

| Name in Env Section | Meaning                                                                  |
|---------------------|--------------------------------------------------------------------------|
| currentCoinbase     | beneficiary of mining fee                                                |
| currentDifficulty   | difficulty of previous block (pre Merge)                                 |
| currentRandom       | random value that is supposed to come from the beacon chain (post Merge) |
| currentGasLimit     | limit of gas usage per block                                             |
| currentNumber       | number of ancestor blocks                                                |
| currentTimestamp    | Unix time                                                                |
| previousHash        | hash of previous block                                                   |
| currentBaseFee      | London and afterwards, the block base fee                                |

## 17.1.3 Pre

This section contains the initial information of the blockchain.

## **Format**

| JSON                                        | YAML                                        |
|---------------------------------------------|---------------------------------------------|
|                                             |                                             |
| {                                           | name-of-test:                               |
| "name-of-test": {                           | <pre><other sections=""></other></pre>      |
| <other sections="">,</other>                | pre:                                        |
| "pre": {                                    | address 1:                                  |
| "address 1": {                              | balance: 0xbala9ce000,                      |
| "balance": "0xbala9ce000",                  | nonce: 0,                                   |
| "nonce": "0",                               | code: :raw 0x600160010160005500             |
| "code": ":raw_                              | storage:                                    |
| →0x600160010160005500"                      | 0: 12345                                    |
| "storage: {                                 | 0x12: 0x121212                              |
| "0": "12345",                               | address 2:                                  |
| "0x12": "0x121212"                          | <address fields="" go="" here=""></address> |
| },                                          |                                             |
| "address 2": {                              |                                             |
| <address fields="" go="" here=""></address> |                                             |
| }                                           |                                             |
| }                                           |                                             |
| }                                           |                                             |
| }                                           |                                             |
|                                             |                                             |

#### **Address Fields**

• balance:

Wei balance at the start of the test

• code:

The code of the contract. In the **expect:** section this has to be raw virtual machine code.

• nonce:

The nonce counter for the address. This value is used to make sure each transaction is processed only once. The first transaction the address sends has a nonce equal to this value, the second one is the nonce plus one, etc.

#### · storage:

Values in the storage of the address

| JSON                                      | YAML                           |
|-------------------------------------------|--------------------------------|
| storage: {     "1": 5,     "0x20": 0x10 } | storage:<br>1: 5<br>0x20: 0x10 |

#### · code:

The code of the contract. There are several possibilities:

- If the account is not a contract, this value is 0x
- Raw virtual machine code. This is for cases where it is impossible to provide source code, or the source code is in a language retesteth does not recognize, such as Vyper.

```
:raw 0x600160010160005500
```

- Lisp Like Language (lll), for example:

```
{
    ; Add 2+2 and store the value in storage location 0
    [[0]] (ADD 2 2)
}
```

- Yul, which is documented here, for example:

```
:yul {
   // Add 2+2 and store the value in storage location 0
   sstore(0, add(2,2))
}
```

Optionally, you can specify the hard fork for which to compile the code

```
:yul berlin {
   // Add 2+2 and store the value in storage location 0.
   // Because we compile using the Berlin hardfork,
   // there is no PUSHO, and we can use the code to check
   // forks prior to Shanghai.
   sstore(0, add(2,2))
}
```

- Solidity, which you can learn here. Solidity code can be provided to a test in two ways:
  - \* Put the solidity code itself in the contract definition (same place as the LLL or Yul code).
  - \* Put a :solidity section with the contract source code. In that case, the value in code: is :solidity <name of contract>.

In either case, you can specify the hardfork to use using this syntax:

```
// RETESTETH_SOLC_EVM_VERSION=berlin
```

## 17.1.4 Transaction

This is the data of the transaction.

#### **Format**

```
JSON
                                     YAML
                                     name-of-test:
   "name-of-test": {
                                       <other sections>
      <other sections>,
                                       transaction:
      "transaction":
                                        data:
                                         - 0xDA7A
           "data": ["0xDA7A", "0xDA7A",
                                        - 0xDA7A
                                        - :label hex 0xDA7A
→ ":label hex 0xDA7A",
               ":abi f(uint) 0xDA7A",
                                        - :abi f(uint) 0xDA7A
                                        - data: :label acl 0xDA7A
                   "data": "0xDA7A",
                                          accessList:
                    "accessList": [
                                          - address:
                                      "address":
                                            storageKeys:
- 0x60A7
" ,
                                            - 0xBEEF
                         "storageKeys
                                          - address:
\rightarrow": [0x60A7, 0xBEEF]
                                      qasLimit:
                                         - '0xga50ga50'
                         "address":
                                        value:
                                         _ "1"
to: "add13ess01233210add13ess01233210
                   ]
                                        secretKey: "5ec13e7 ... 5ec13e7"
                }
                                        nonce: '0x909ce'
                                        maxPriorityFeePerGas: 10
           ],
           "gasLimit": ["0x6a506a50"],
                                        maxFeePerGas: 2000
           "value": ["1"],
           "to":
→ "add13ess01233210add13ess01233210",
           "secretKey": "5ec13e7 ..._
→5ec13e7"
           "nonce": '0x909ce'
           "maxPriorityFeePerGas": "10
           "maxFeePerGas": "2000",
```

### **Fields**

• data: The data, either in hexadecimal or an ABI call with this format: :abi <function signature> <function parameters separated by spaces>. The value can also be labeled: :label <value>. This value is specified as a list to enable files with multiple tests

The data can also have an EIP2930 access list. In that case the data field itself is a structure with two fields: data (the data) and accessList. The accessList is a list of structures, each of which has to have an address and

may have a list of storageKeys.

- gasLimit: Gas limit for the transaction. This value is specified as a list to enable files with multiple tests
- gasPrice: Gas price in Wei, only in Berlin and earlier (replaced by maxFeePerGas in London)
- value: The value the transaction transmits in Wei. This value is specified as a list to enable files with multiple tests
- to: The destination address, typically a contract. If you want to submit a create transaction, put an empty string here (and the data segment is the constructor).
- **secretKey**: The secret key for the sending address. That address is derived from the secret key and therefore does not need to be specified explicitly (see here).
- **nonce**: The nonce value for the transaction. The first transaction for an address has the nonce value of the address itself, the second transaction has the nonce plus one, etc.
- maxPriorityFeePerGas: The maximum priority fee per gas (a.k.a. tip) the transaction is willing to pay to be included in the block (London and later, added by eip 1559).
- maxFeePerGas: The maximum total fee per gas the transaction is willing to pay to be included in the block (London and later, added by eip 1559).

# 17.1.5 **Expect**

This section contains the information we expect to see after the test is concluded.

### **Format**

```
JSON
                                             YAML
                                             name-of-test:
   "name-of-test": {
                                                <other sections>
      <other sections>,
                                                expect:
      "expect": [
                                                - indexes:
                                                   data:
           "indexes": {
                                                    - !!int 0
             "data": [0, "2-3", ":label_
                                                    - 2-3
→foo"],
                                                    - :label foo
             "gas": -1,
                                                    gas: !!int -1
             "value": -1
                                                    value: !!int -1
                                                 network:
           "network": ["Istanbul",
                                                  - Istanbul

<other forks, see below>],
                                                  - <another fork>
                                                 result:
           "result": {
                "address 1": {
                                                  address 1:
                    "balance":
                                                    balance: 0xbala9ce000,
→"0xbala9ce000",
                                                    nonce: 0,
                    "nonce": "0",
                                                     storage:
                    "storage: {
                                                       0x0: 12345
                        "0x0":
                                   12345,
                                                        10: 0x121212
                        "10" : "0x121212"
                                                     code: 0x00
                                                   address 2:
                    "code": "0x00"
                                                      <address fields go here>
                },
                                                - <forks & results>
                "address 2": {
                    <address fields go_
→here>
                }
        },
        { <forks & results> }
   }
}
```

### **The Network Specification**

The string that identifies a fork (version) within a **network:** list is one of three option:

- The specific version: Istanbul
- The version or anything later: >=Frontier
- Anything up to (but not including) the version **<Constantinople**

### The Indexes

The transaction can have multiple values for **data**, **gasLimit**, and **value**. The **indexes:** section specifies which of these values are covered by a particular item in **expect**, for each field it can be either a single specification or a list of specifications. Each of those specifications uses any of these options:

| JSON                    | YAML     | Meaning                                                                                         |
|-------------------------|----------|-------------------------------------------------------------------------------------------------|
| -1                      | !!int -1 | All the (data, gas, or value) values in the transaction. Note that this line can be omitted, -1 |
|                         |          | is the default value.                                                                           |
| <n></n>                 | !!int    | The n'th value in the list (counting from zero)                                                 |
|                         | <n></n>  |                                                                                                 |
| " <a>-<br/><b>"</b></a> | a-b      | Everthing from the a'th value to the b'th value (counting from zero)                            |
| <b>"</b>                |          |                                                                                                 |
| ":label                 | :label   | Any value in the list that is specified as :label foo <value></value>                           |
| foo"                    | foo      |                                                                                                 |

### **Address Fields**

It is not necessary to include all fields for every address. Only include those fields you wish to test.

### • balance:

Wei balance at the start of the test

### • code:

The code of the contract. In the **expect:** section this has to be raw virtual machine code.

### • nonce:

The nonce counter for the address. This value is used to make sure each transaction is processed only once. The first transaction the address sends has a nonce equal to this value, the second one is the nonce plus one, etc.

### · storage:

Values in the storage of the address

| JSON                                      | YAML                           |  |
|-------------------------------------------|--------------------------------|--|
| storage: {     "1": 5,     "0x20": 0x10 } | storage:<br>1: 5<br>0x20: 0x10 |  |

## **Expect Exception**

This field specifies the exception we expect to see raised by for this transaction. It is optional - you only add it if an exception is expected.

| JSON                                                                | YAML                                                         |
|---------------------------------------------------------------------|--------------------------------------------------------------|
| <pre>"expectException": {     "&gt;=London": TR_TipGtFeeCap }</pre> | <pre>expectException:    "&gt;=London": TR_TipGtFeeCap</pre> |

The fields are fork specifications:

| Type of specification                                       | Example                   |
|-------------------------------------------------------------|---------------------------|
| Specific fork                                               | Berlin                    |
| A specific fork and all forks after it                      | >=London                  |
| Anything prior to a specific fork (not including that fork) | <berlin< td=""></berlin<> |

The value is an exception name. You can see the list in the retesteth code.

# 17.2 Generated State Transition Tests

Location /GeneralStateTests

## 17.2.1 Test Structure

Contains **transactions** that are to be executed on a state **pre** given the environment **env** and must end up with post results **post** 

Although its a simple transaction execution on stateA to stateB, due to the generation of this tests into blockchain format, the transaction execution is performed as if it was a single block with single transaction. This means that mining reward and touch rules after EIP-161 are applied. (mining reward is 0)

- A test file must contain **only one** test *testname*
- Test file name must be identical for the test name testname

```
{
  "testname" : {
    "_info" : { ... },
    "env" : { ... },
    "post" : { ... },
    "pre" : { ... },
    "transaction" : { ... }
}
```

# 17.2.2 Info Section

```
"_info" : {
    "comment" : "A test for (add 1 1) opcode result",
    "filling-rpc-server" : "Geth-1.9.14-unstable-8cf83419-20200512",
    "filling-tool-version" : "retesteth-0.0.3+commit.672a84dd.Linux.g++",
    "lllcversion" : "Version: 0.5.14-develop.2019.11.27+commit.8f259595.Linux.g++

",
    "source" : "src/GeneralStateTestsFiller/stExample/add11Filler.json",
    "sourceHash" :
    ""e474fc13blea4c60efe2ba925dd48d6f9c1b12317dcd631f5eeeb3722a790a37",
    "labels" : {
        "0" : ":label normal",
        "1" : ":label normal",
        "2" : ":label normal"
        },
    },
},
```

Info section is generated with the test and contains information about test and it's generators.

### **Fields**

| comment              | comment from the test source. (can be edited at source)                |
|----------------------|------------------------------------------------------------------------|
| filling-rpc-server   | tool that has been used to generate the test (version)                 |
| filling-tool-version | the test generator (retesteth) version                                 |
| lllcversion          | Illc version that was used to compile LLL code in test fillers         |
| source               | path to the source filler in the test repository                       |
| sourceHash           | hash of the json of source file (used to track that tests are updated) |
| labels               | labels for the different transaction data options                      |

### 17.2.3 Env Section

```
"env" : {
    "currentCoinbase" : "0x2adc25665018aa1fe0e6bc666dac8fc2697ff9ba",
    "currentDifficulty" : "0x020000",
    "currentGasLimit" : "0xff112233445566",
    "currentNumber" : "0x01",
    "currentTimestamp" : "0x03e8",
    "previousHash" :
    →"0x5e20a0453cecd065ea59c37ac63e079ee08998b6045136a8ce6635c7912ec0b6"
},
```

Env section describe information required to construct a genesis block, or VM env for transaction execution.

• The fields are always 0x prefixed HEX.

## **Fields**

| currentCoinbase   | author/miner/coinbase address                        |
|-------------------|------------------------------------------------------|
| currentDifficulty | transaction executed in a block with this difficulty |
| currentGasLimit   | transaction executed in a block with this gas limit  |
| currentNumber     | transaction executed in a block with this number     |
| currentTimestamp  | transaction executed in a block with this timestamp  |
| previousHash      | hash of the previous block (deprecated)              |

## 17.2.4 Post Section

(continued from previous page)

```
"expectException" : "TR_IntrinsicGas"
}
]
},
```

Post section is a map <FORK> => [TransactionResults]

The test can have many fork results and each fork result can have many transaction results.

In generated test indexes are a single digit and could not be array. Thus define a single transaction from the test. See transaction section which define transactions by *data*, *gasLimit*, *value* arrays.

### **Fields**

| London          | ondon fork name as defined by client config (test standard names)                   |  |
|-----------------|-------------------------------------------------------------------------------------|--|
| indexes         | define an index of the transaction in txs vector that has been used for this result |  |
| data            | index in transaction data vector                                                    |  |
| gas             | index in transaction gas vector                                                     |  |
| value           | index in transaction value vector                                                   |  |
| hash            | hash of the post state after transaction execution                                  |  |
| logs            | log hash of the transaction logs                                                    |  |
| txbytes         | the transaction bytes of the generated transaction                                  |  |
| expectException | for a transaction that is supposed to fail, the exception                           |  |

# 17.2.5 Pre/preState Section

Pre section describes a full state of accounts used in test.

Its a map of <Account> => <AccountFields>

AccountFields are always complete (balance, code, nonce, storage must present) in this section and can not have a missing field.

- All values are 0x prefixed hex.
- Empty code defined as 0x.
- Zero storage record defined as 0x00.

### **Fields**

| address hash | HASH20 | is 20 bytes ethereum address 0x prefixed            |
|--------------|--------|-----------------------------------------------------|
| balance      | VALUE  | account balance in evm state                        |
| code         | BYTES  | account code in evm state                           |
| nonce        | VALUE  | account nonce in evm state                          |
| storage      | map    | map of storage records <b>VALUE</b> => <b>VALUE</b> |

| TYPE    | Empty  | Length    | Format description                                         |
|---------|--------|-----------|------------------------------------------------------------|
| VALUE   | 0x00   | Any*      | 0x prefixed hex up to 32 bytes long with no leading zeros. |
| BYTES   | Ox     | Any*      | 0x prefixed bytes of any length                            |
| HASH8   | 0x0000 | Fixed 8   | 0x prefixed bytes of length 8                              |
| HASH20  | 0x0000 | Fixed 20  | 0x prefixed bytes of length 20                             |
| HASH32  | 0x0000 | Fixed 32  | 0x prefixed bytes of length 32                             |
| HASH256 | 0x0000 | Fixed 256 | 0x prefixed bytes of length 256                            |

• Size can be limited by the meaning of field in tests. (like gasLimit ceil, tx signature v - value)

## 17.2.6 Transaction Section

```
"transaction" : {
    "data" : [
        "0x"
],
    "gasLimit" : [
        "0x061a80"
],
    "gasPrice" : "0x01",
    "nonce" : "0x00",
    "secretKey" : "0x45a915e4d060149eb4365960e6a7a45f334393093061116b197e3240065ff2d8

\rightarrow ",
    "to" : "0x095e7baea6a6c7c4c2dfeb977efac326af552d87",
    "value" : [
        "0x0186a0"
]
```

Transaction section defines a vector of transaction to be executed in GeneralStateTest From this section it is possible to construct many transaction using values from data,gasLimit,value array. Indexes in this array used in the post section to point out which transaction has been used to calculate the post state hash.

- All fields are 0x prefixed HEX of even length (can be like 0x0122)
- empty data is defined as 0x
- transaction creation to defined as ""

### **Fields**

| data      | ar-        | Array of data/input of transaction. In Post section indexes::data index indicates in- |  |
|-----------|------------|---------------------------------------------------------------------------------------|--|
|           | ray(BYTES) | dex in this array.                                                                    |  |
| gasLimit  | ar-        | Array of gasLimit of transaction. In Post section indexes::gas index indicates index  |  |
|           | ray(VALUE) | in this array                                                                         |  |
| gasPrice  | VALUE      | Transaction's gas price                                                               |  |
| nonce     | VALUE      | Transaction's nonce                                                                   |  |
| secretKey | FH32       | SecretKey criptic value used to sign tx data by v,r,s                                 |  |
| to        | FH20       | Transaction's to destination address. set to "" if creation.                          |  |
| value     | VALUE      | Array of value of transaction. In Post section indexes::value index indicates index   |  |
|           |            | in this array                                                                         |  |

Note that the state transition tests now also include the VM tests. They are located in **GeneralStateTests/VMTests**.

# CHAPTER 18

Sample Values

These tests cannot be executed automatically by **retesteth**. Instead, they are known valid values that client programmers can plug into their own unit tests to check various aspects of their client.

# 18.1 ABI Tests

Location /ABITests/basic\_abi\_tests.json

A number of test cases for the application binary interface. These test cases only include the encoded arguments, not the the first four bytes, which are a hash of the function name and parameter types.

The format of each test value is:

```
"<name of test>": {
```

The data types of the arguments, a list of strings.

```
"types": [
    "uint256",
    "bytes",
    "uint32[]"
],
```

The values of the arguments. These can be integers, strings, or arrays:

```
"args": [
    0xda7a0000da7a0000,
    "a string",
    [16, 256]
],
```

The encoded arguments, a hexadecimal string:

# **18.2 Difficulty Test**

Location /BasicTests

# 18.2.1 Test Implementation

These tests are designed to just check the difficulty formula of a block.

described at EIP2 point 4 with homestead changes.

So basically this .json tests are just to check how this function is calculated on different function parameters (parent-Difficulty, currentNumber) in its extremum points.

There are several test files:

| difficulty.json            | Normal Frontier/Homestead chain difficulty tests defined manually        |
|----------------------------|--------------------------------------------------------------------------|
| difficultyFrontier.json    | Same as above, but auto-generated tests                                  |
| difficultyMorden.json      | Tests for testnetwork difficulty. (it has different homestead transition |
|                            | block)                                                                   |
| difficultyOlimpic.json     | Olympic network. (no homestead)                                          |
| difficultyHomestead.json   | Tests for homestead difficulty (regardless of the block number)          |
| difficultyCustomHomestead. | Tests for homestead difficulty (regardless of the block number)          |
| json                       |                                                                          |

## 18.2.2 Test Structure

```
"difficultyTest" : {
    "parentTimestamp" : "42",
    "parentDifficulty" : "1000000",
    "currentTimestamp" : "43",
    "currentBlockNumber" : "42",
    "currentDifficulty" : "1000488"
}
```

**Fileds** 

| parentTimestamp    | indicates the timestamp of a previous block                                       |
|--------------------|-----------------------------------------------------------------------------------|
| parentDifficulty   | indicates the difficulty of a previous block                                      |
| currentTimestamp   | indicates the timestamp of a current block                                        |
| currentBlockNumber | indicates the number of a current block (previous block number = currentBlockNum- |
|                    | ber - 1)                                                                          |
| currentDifficulty  | indicates the difficulty of a current block                                       |

## 18.3 RLP Test

Location /RLPTests

Describes an RLP (https://github.com/ethereum/wiki/wiki/RLP) encoding using the .json file.

# 18.3.1 Test Implementation

The client should read the rlp byte stream, **decode** and check whether the contents match its json representation. Then it should try do it reverse - **encode** json rlp representation into rlp byte stream and check whether it matches the given rlp byte stream.

If it is an invalid RLP byte stream in the test, then 'in' field would contain string INVALID.

Some RLP byte streams are expected to be generated by fuzz test suite. For those examples 'in' field would contain string VALID as it means that rlp should be easily decoded.

Note: RLP tests are testing a single RLP object encoding and not a stream of RLP objects in one array.

### 18.3.2 Test Structure

```
"rlpTest": {
    "in": "dog",
     "out": "0x83646f67"
},
"multilist": {
     "in": [ "zw", [ 4 ], 1 ],
     "out": "0xc6827a77c10401"
},
"validRLP": {
    "in": "VALID",
     "out": "0xc7c0c1c0c3c0c1c0"
},
"invalidRLP": {
    "in": "INVALID",
     "out": "0xbf0f0000000000000021111"
},
```

18.3. RLP Test 115

### **Fields**

| in  | json object (array, int, string) representation of the rlp byte stream (*except values VALID and INVALID) |
|-----|----------------------------------------------------------------------------------------------------|
| out | string of rlp bytes stream                                                                                |

When a json string starts with 0x, the rest of the string is interpreted as hex bytes, and when one starts with #, the rest is interpreted as a decimal number. For example 5050 and "#5050" both represent the decimal number 5050. Strings with # prefixes should be used for numbers that would be too big to represented as int values, and would require a "bigint" representation.

The out strings normally start with 0x to be interpreted as hex bytes.

# **18.4 Transaction Test**

**Warning:** There is a filler directory for these tests /src/TransactionTestsFiller, but it has not been maintained and is no longer supported. If you need to create a transaction test, you need to create a filled version.

Location /TransactionTests

Describes a complete transaction and its RLP representation using the .json file.

# 18.4.1 Test Implementation

The client should read the rlp and check whether the transaction is valid, has the correct sender and corresponds to the transaction parameters. If it is an invalid transaction, the transaction and the sender object will be missing in the fork section.

### 18.4.2 Test Structure

### **Fields**

| _info       |       | Info section about test origin generated by test generator |
|-------------|-------|------------------------------------------------------------|
| rlp         | BYTES | RLP encoded data of this transaction                       |
| hash        | FH32  | Hash of the transaction derived from <i>rlp</i> field      |
| sender FH20 |       | The address of the sender, derived from the v,r,s values.  |

| TYPE    | Empty  | Length    | Format description                                         |
|---------|--------|-----------|------------------------------------------------------------|
| VALUE   | 0x00   | Any*      | 0x prefixed hex up to 32 bytes long with no leading zeros. |
| BYTES   | Ox     | Any*      | 0x prefixed bytes of any length                            |
| HASH8   | 0x0000 | Fixed 8   | 0x prefixed bytes of length 8                              |
| HASH20  | 0x0000 | Fixed 20  | 0x prefixed bytes of length 20                             |
| HASH32  | 0x0000 | Fixed 32  | 0x prefixed bytes of length 32                             |
| HASH256 | 0x0000 | Fixed 256 | 0x prefixed bytes of length 256                            |

• Size can be limited by the meaning of field in tests. (like gasLimit ceil, tx signature v - value)

Next are descriptions of transaction fields that are encoded in *rlp*:

## 18.4.3 Transaction Section

```
"transaction" : {
        "data" : "0x",
        "gasLimit" : "0x061a80",
        "gasPrice" : "0x01",
        "nonce" : "0x00",
        "secretKey" :
\rightarrow "0x45a915e4d060149eb4365960e6a7a45f334393093061116b197e3240065ff2d8",
        "to": "0x095e7baea6a6c7c4c2dfeb977efac326af552d87",
        "value" : "0x0186a0"
    }
},
    "transaction" : {
        "data" : "0x",
        "gasLimit" : "0x061a80",
        "gasPrice" : "0x01",
        "nonce" : "0x00",
        "v" : "0x1c",
        "r": "0x3d55a2ac293c7ad82632b18705e67ad2a0e6177d44f601dca043934c8cd8c07a",
        "s": "0x1c069ed47162b350a1f496e9a55f53685189e9c3076a4931334a43719b9a158e",
        "to" : "",
        "value" : "0x0186a0"
    }
```

Transaction section defines single transaction to be executed in BlockchainTest's block.

- All fields are 0x prefixed HEX of even length (can be like 0x0122)
- empty data is defined as 0x
- transaction creation to defined as ""

18.4. Transaction Test 117

**Note:** Fields *r*, *s* are u256 and can be less than 32 bytes!

**Note:** There is an EIP limiting s max value (source?). From a certain fork transactions with s value > sMaxValue are considered to be invalid.

#### **Fields**

| data      | BYTES    | data/input code of the transaction                                                           |  |  |
|-----------|----------|----------------------------------------------------------------------------------------------|--|--|
| gasLimit  | VALUE    | gasLimit of transaction.                                                                     |  |  |
| gasPrice  | VALUE    | Transaction's gas price                                                                      |  |  |
| nonce     | VALUE    | Transaction's nonce                                                                          |  |  |
| secretKey | 7 HASH32 | SecretKey criptic value used to sign tx data by v,r,s                                        |  |  |
| V         | VALUE    | Cryptic value 1 byte in length                                                               |  |  |
| r         | VALUE    | Values corresponding to the signature of the transaction and used to determine the sender    |  |  |
|           |          | of the transaction.                                                                          |  |  |
| S         | VALUE    | LUE Values corresponding to the signature of the transaction and used to determine the sende |  |  |
|           |          | of the transaction.                                                                          |  |  |
| to        | FH20     | Transaction's to destination address. set to "" if creation.                                 |  |  |
| value     | VALUE    | Value of the transaction.                                                                    |  |  |

| TYPE    | Empty  | Length    | Format description                                         |
|---------|--------|-----------|------------------------------------------------------------|
| VALUE   | 0x00   | Any*      | 0x prefixed hex up to 32 bytes long with no leading zeros. |
| BYTES   | 0x     | Any*      | 0x prefixed bytes of any length                            |
| HASH8   | 0x0000 | Fixed 8   | 0x prefixed bytes of length 8                              |
| HASH20  | 0x0000 | Fixed 20  | 0x prefixed bytes of length 20                             |
| HASH32  | 0x0000 | Fixed 32  | 0x prefixed bytes of length 32                             |
| HASH256 | 0x0000 | Fixed 256 | 0x prefixed bytes of length 256                            |

• Size can be limited by the meaning of field in tests. (like gasLimit ceil, tx signature v - value)

# 18.5 Trie Tests

Location /TrieTests/

These are sample trie structures.

This is the format of most of those tests:

(continues on next page)

(continued from previous page)

```
],
    "root": "0x29b235a58c3c25ab83010c327d5932bcf05324b7d6b1185e650798034783ca9d"
}
}
```

The fields are:

- in, The data to store in the trie, which can be either a map object or a list in which each item contains a list of a key and the corresponding value.
- root, the hash expected at the root of the trie after adding all of those items
- hexEncoded (optional), if this field exists and is **true**, it means the strings for the keys and values are already encoded hexadecimal, rather than ASCII strings.

### 18.5.1 Next and Previous Test

The test /TrieTests/trietestnextprev.json is formatted differently. Instead of testing the entire trie data structure, this file is used to test individual operations within this structure.

# 18.6 Miscellaneous Tests

These are various test values that do not belong under any of the major categories.

# 18.6.1 Cryptographic Tests

• /BasicTests/crypto.json

## 18.6.2 Encoding Tests

Tests for the encoding of various data types.

- /BasicTests/hexencodetest.json
- /BasicTests/keyaddrtest.json
- /BasicTests/txtest.json

### 18.6.3 Genesis Block Tests

Tests related to the genesis block at the beginning of a block chain:

- /BasicTests/blockgenesistest.json
- /BasicTests/genesishashestest.json
- /GenesisTests/basic\_genesis\_tests.json

# CHAPTER 19

# Contribute to Docs

This documentation has been build using the Python Sphinx documentation tool.

Since the Ethereum tests repository is very large to clone locally, a convenient way to contribute to the documentation is to make a fork of the test repo, add the changes online with the GitHub reStructuredText editor and then open a PR.

If you want to clone to your desk you might want to make use of git clone --depth 1 for faster download.

You can build the documentation by running make html from the docs directory in the tests repository.

# CHAPTER 20

# Indices and tables

- genindex
- modindex
- search